## Modelado de la Lonja de los Mercaderes de Valencia en entorno BIM como base para la gestión integral del patrimonio

20 feb. 16

AUTOR:

#### **JUAN JOSÉ TORNERO MARTÍNEZ**

TUTOR ACADÉMICO:

Inmaculada Oliver Faubel Departamento de Construcciones Arquitectónicas

COTUTOR ACADÉMICO:

Begoña Fuentes Giner Departamento de Construcciones Arquitectónicas

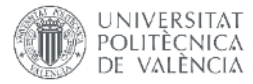

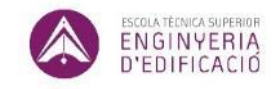

ETS de Ingeniería de Edificación Universitat Politècnica de València

### Resumen

BIM se basa en un modelo de información. Hasta ahora se ha desarrollado como una metodología para ejecutar obra nueva. Existen investigadores que actualmente están trabajando en la posibilidad de utilizar BIM para la gestión de la obra patrimonial.

Revit es una de las herramientas informáticas de modelado de edificios virtuales y de gestión de la información. Esta herramienta, ya en la fase de modelado, parece diseñada pensando en obra nueva.

El modelado de edificios patrimoniales con Revit requiere que el modelador tenga un profundo conocimiento de la herramienta y la especialización en el modelado de familias para adecuar los componentes de modelado estándar a elementos patrimoniales exclusivos de cada edificio.

En este TFG se va a modelar la Lonja de los Mercaderes de Valencia (Patrimonio de la Humanidad por la Unesco) y se va a dar solución al modelado de elementos propios y característicos del edificio mediante 2 procedimientos. Estos procedimientos son creación de masas in situ y creación de familias

**Palabras clave:** patrimonio, BIM, Revit, Lonja de Valencia, modelado

Modelado de la Lonja de los Mercaderes de Valencia en entorno BIM como base para la gestión integral del patrimonio 2/84

### Resum

BIM es basa en un model d'informació. Fins ara s'ha desenvolupat com una metodologia per a executar obra nova. Hi ha investigadors que actualment estan treballant en la possibilitat d'utilitzar BIM per a la gestió de l'obra patrimonial.

Revit és una de les ferramentes informàtiques de modelatge d'edificis virtuals i de gestió de la informació. Esta ferramenta, ja en la fase de modelatge, pareix dissenyada pensant en obra nova.

El modelatge d'edificis patrimonials amb Revit requerix que el modelador tinga un profund coneixement de la ferramenta i l'especialització en el modelatge de famílies per a adequar els components de modelatge estàndard a elements patrimonials exclusius de cada edifici.

En aquest TFG es va a modelar la Llotja dels Mercaders de València (Patrimoni de la Humanitat per la Unesco) i es va a donar solució al modelatge d'elements propis i característics de l'edifici per mitjà de dos procediments. Estos procediments son creació de masses ion situ y creació de families.

**Paraules clau:** patrimoni, BIM, Revit, Llotja de València, modelatge

Modelado de la Lonja de los Mercaderes de Valencia en entorno BIM como base para la gestión integral del patrimonio 3/84

### Abstract

BIM is based on a model of information, and it has been developed until now as a methodology to implement new building constructions. Currently, some researchers are working on the topic of BIM as a tool for the historic constructions management.

Revit is one of the computer programs used to model virtual buildings and to manage information. This tool, which is already in the phase of modeling, seems to be designed thinking in new building constructions.

The modelling of heritage buildings with Revit requires that the user has a detailed knowledge of the tool and a wide expertise in modelling families to adapt the standard modeling components to the ones which are exclusive heritage elements of each building.

In this Final Degree Work the Lonja de los Mercaderes of Valencia (declared World Heritage by UNESCO) is going to be modelled and a solution to the modeling of the own characteristic elements of the building using two methods will be provided. These methods are creation of masses in situ and creation of families.

**Keywords:** heritage, BIM, Revit, Lonja of Valencia, modeling

## Agradecimientos

En primer lugar agradecer a mis padres la paciencia e insistencia que han tenido para que pudiera llevar acabo mis estudios de grado.

También un agradecimiento a mis tutoras, tanto Inmaculada Oliver como Begoña Fuentes, por la oportunidad de realizar este TFG, por la dedicación que nos han brindado durante el cuatrimestre y durante este tiempo con el fin de mejorar y preparar mi trabajo.

Al Dr. Manuel Ramírez y al Dr. Javier Benlloch, por la documentación prestada.

A Alberto Cerdán, por su inestimable ayuda y la formación recibida sobre esta metodología.

A los profesores que durante este grado me han formado como técnico en esta profesión.

## Acrónimos utilizados

**AIA:** American Institute of Architects / Instituto Americano de Arquitectos

**ASEFAVE:** Asociación Española de Fabricantes de Fachadas Ligeras y Ventanas

**BIM:** Building Information Modeling / Modelado de Información del Edificio

**CAD:** Computer Aided Design / Diseño Asistido por Ordenador

**ETSIE:** Escuela Técnica Superior Ingeniería de Edificación

**HBIM:** Historic Building Information Modeling / Modelo de Información de Edificio Patrimonial

**IFC:** Industry Foundation Class / Formato de Intercambio de Información

**LOD:** Level of development / Nivel de desarrollo

**TFG:** Trabajo Final de Grado

Autodesk®, Autocad®, Revit®, Revit® Architecture, son marcas registradas de Autodesk Inc. Archicad® es marca registrada de Graphisoft R&D Zrt. Allplan® es marca registrada de Nemetschek AG.

## Índice

- 1 Introducción
	- 1.1 Objetivos
	- 1.2 Antecedentes
	- 1.3 Formación
	- 1.4 Metodología de trabajo
- 2 Reseña Histórica
	- 2.1 Orígenes de la ciudad de Valencia
		- 2.1.1 Fundación de la ciudad
		- 2.1.2 Época musulmana
		- 2.1.3 Reino de Valencia
		- 2.1.4 Fin del Reino de Valencia
		- 2.1.5 Valencia en el siglo XIX y XX
	- 2.2 La Lonja de los Mercaderes
		- 2.2.1 La Lonja dentro de la ciudad
		- 2.2.2 Maestros constructores
		- 2.2.3 Cuerpos que la componen
		- 2.2.4 El Salón columnario
		- 2.2.5 La Torre
		- 2.2.6 El Consulado del Mar
		- 2.2.7 La Lonja en imágenes

Modelado de la Lonja de los Mercaderes de Valencia en entorno BIM como base para la gestión integral del patrimonio **7/84** anticología de la contrada de la contrada de la contrada de la contrada de 17/84 <mark>7/84</mark>

#### 3 BIM

- 3.1 ¿Qué entendemos por BIM?
- 3.2 Flujo de trabajo
- 3.3 Nivel de definición
- 3.4 BIM aplicado a patrimonio
- 3.5 Autodesk Revit
- 3.6 Familias de Revit
- 3.7 Parámetros
- 4 Modelado del edificio con Revit
	- 4.1 Inicio del proyecto
	- 4.2 Definición del modelo
		- 4.2.1 Familias Revit del proyecto
		- 4.2.2 Fichas de familias
- 5 Conclusiones
- 6 Referencias bibliográficas
- 7 Índice de figuras
- 8 Anexo: planos adjuntos

## Capítulo  $1$ .

## Introducción

#### 1.1 Objetivo

El objetivo de este TFG es crear un modelo BIM de uno de los edificios históricos más importantes de la ciudad de Valencia. Ni más ni menos que la Lonja de la Seda o de los Mercaderes (como el Dr. Manuel Ramírez, profesor de la ETSIE consideraba que era más apropiada nombrarla).

Modelar el conjunto monumental y todos los elementos propios de este mediante procedimientos claves en el desarrollo de edificios patrimoniales por medio de BIM.

#### 1.2 Antecedentes

Llevo un tiempo enfocando la finalidad de este grado hacia la intervención de edificios existentes y el patrimonio. Cuando realizo visitas el centro de las ciudades me paro en los detalles constructivos, deficiencias y formas de los edificios más bien por interés constructivo.

En los últimos años de carrera tuve de profesora a Begoña Fuentes en varias asignaturas y la verdad es que cuando nos hablaba de BIM, hablaba de algo interesante, ya no eran los planos CAD que utilizamos normalmente.

La oportunidad de desarrollar un edificio emblemático como es la Lonja de Valencia con la metodología BIM fue una motivación que me llevó a decidirme por esta modalidad. Ampliar mis conocimientos y experiencia también fueron otros de los motivos.

#### 1.3 Formación

Investigando en la red leí sobre BIM y antes de empezar el TFG, interesado en este método, realicé un curso de "Introducción al BIM" de 40 horas de la mano del profesor Alberto Cerdán (consultor y formador Revit). Hasta entonces no había utilizado ningún tipo de software BIM y Revit me pareció un software muy interesante.

Durante el último curso asistí a algunas jornadas en la ETSIE con Archicad. La intención era poder conocer el software más utilizado en el entorno BIM y así comparar las ventajas y desventajas de cada uno. También tuve la oportunidad de probar una versión de Allplan.

Durante el semestre del TFG realizamos unos seminarios formativos sobre la metodología BIM. Estos seminarios fueron impartidos por empresas como iBim Build Twice, BuildingSMART, Swift Tools, Avatar BIM, Autodesk y el programa Autodesk Student. Pudimos conocer el punto de vista o la experiencia de personas que implantaron el sistema BIM en sus empresas. Además nos mostraron proyectos que habían realizado exitosamente.

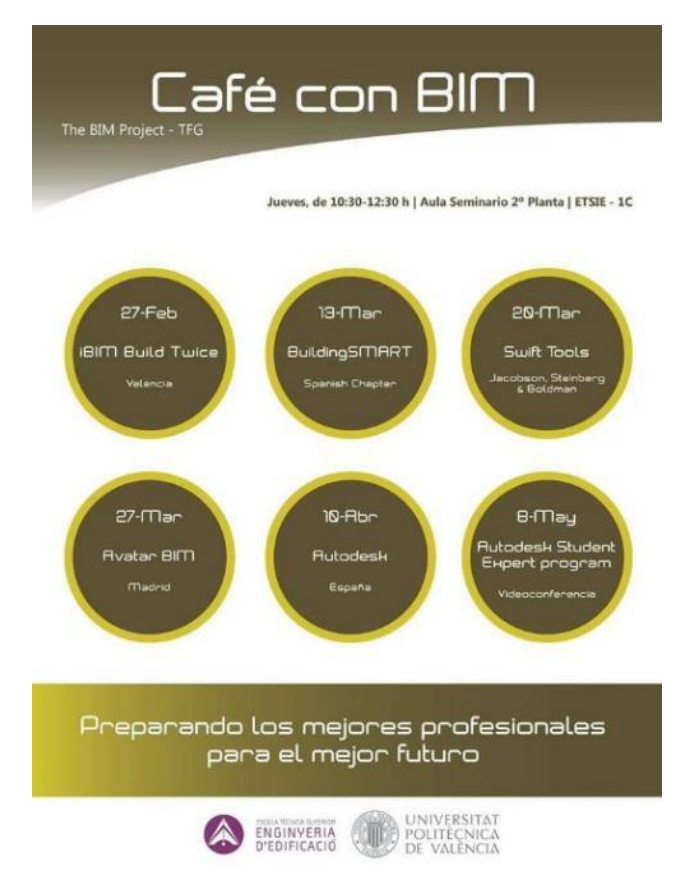

*Figura 1. Café con BIM. 2014. Begoña Fuentes.*

Además de estos seminarios, se realizó una prueba de escáner laser 3D en el Salón Dorado de la Lonja para obtener una nube de puntos. Una vez desarrollado mediante software específico es muy eficaz para el modelado BIM.

Modelado de la Lonja de los Mercaderes de Valencia en entorno BIM como base para la gestión integral del patrimonio  $11/84$ 

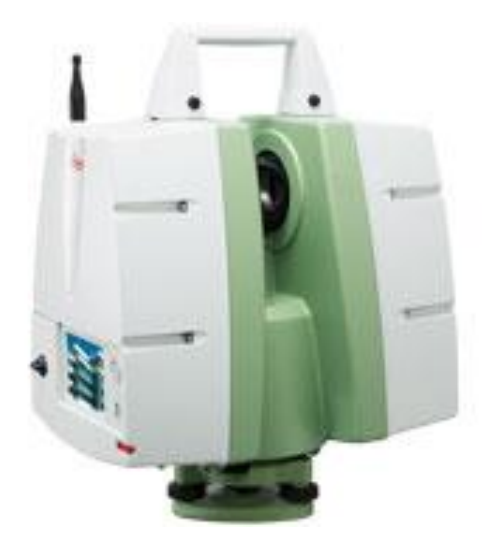

*Figura 2. Escáner Laser 3D. 2016. Leica Geosystems.*

Desde el departamento de coordinación del TFG prepararon unos talleres cuyo fin era tener una formación más específica en cuanto al desarrollo de nuestro TFG.

Por último comentar la colaboración en el Congreso Internacional de BIM EUBIM 2014, un gran evento organizado en la ETSIE, en el cual se conocen buenos profesionales y se puede asistir a diferentes talleres relacionados con BIM. Talleres donde se presenta software que interviene en la edificación vinculado con BIM.

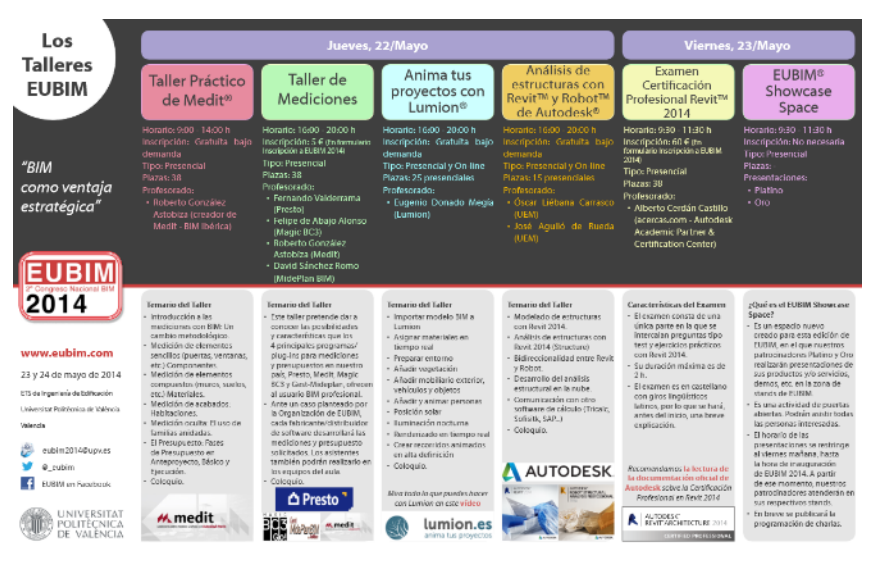

*Figura 3. Talleres BIM. 2014. EUBIM*

#### 1.4 Metodología de trabajo

El sistema de trabajo comienza por la realización de un estudio histórico, constructivo, teórico del conjunto monumental y su relación con la ciudad de Valencia.

Posteriormente se realiza un análisis y definición de la metodología BIM, de la forma de trabajo del modelo de información, de las características del sistema y su posible aplicación a intervención del patrimonio. Para ello nos documentaremos también en la experiencia de equipos de investigadores que aplican esta tecnología a la gestión e intervención del patrimonio construido.

Para el modelado del conjunto se va a utilizar Revit (software BIM de Autodesk) como herramienta de gestión de la información de edificios patrimoniales y la utilización de planos en 2D existentes del edificio.

Mediante esta herramienta se desarrolla el modelado del edificio y de los componentes propios del edificio con la creación y modificación de familias Revit.

# Capítulo 2.

## Reseña Histórica

#### 2.1 Orígenes de la ciudad de Valencia

La historia de la ciudad de Valencia se remonta a la época anterior al establecimiento del concepto de ciudad cuando la región ya estaba habitada por pueblos íberos. Esto lo demuestran los recientes restos arqueológicos encontrados en los alrededores de la huerta valenciana, ya que son las referencias históricas más antiguas de las que hay constancia

#### 2.1.1 Fundación de la ciudad hasta el siglo V

La ciudad de Valencia fue fundada en el año 138 a. C. cuando un cónsul romano cedió tierras en esta región como recompensa a sus tropas. La nueva colonia recibió el nombre de Valentia Edetanorum. Era una región fluvial situada cerca de la desembocadura del rio Turia por donde pasaba la Vía Augusta.

En el año 75 a. C. la ciudad queda prácticamente destruida durante la guerra dejándola en muy mal estado. Medio siglo después en tiempos del emperador Augusto la ciudad fue nuevamente poblada esta vez por gentes venidas del centro de Italia que se sumaron a los pocos habitantes que permanecían en las tierras entonces despobladas. Esta época se caracteriza por un importante crecimiento urbano.

La ciudad de Valentia durante el siglo II d. C. tiene las características propias de las urbes imperiales, se convierte en una ciudad muy romanizada la cual va cogiendo importancia lentamente.

En el siglo III d. C. la ciudad atraviesa una etapa de crisis generalizada en todo el Imperio, la ciudad es destruida entre el 260 y el 270, aunque fue reconstruida rápidamente con un perímetro inferior, lo que llevo a abandonar algunas infraestructuras. Aparece la primera comunidad cristiana en torno a la memoria de San Vicente, que es martirizado en el año 304, levantando un templo sobre la tumba de sus restos.

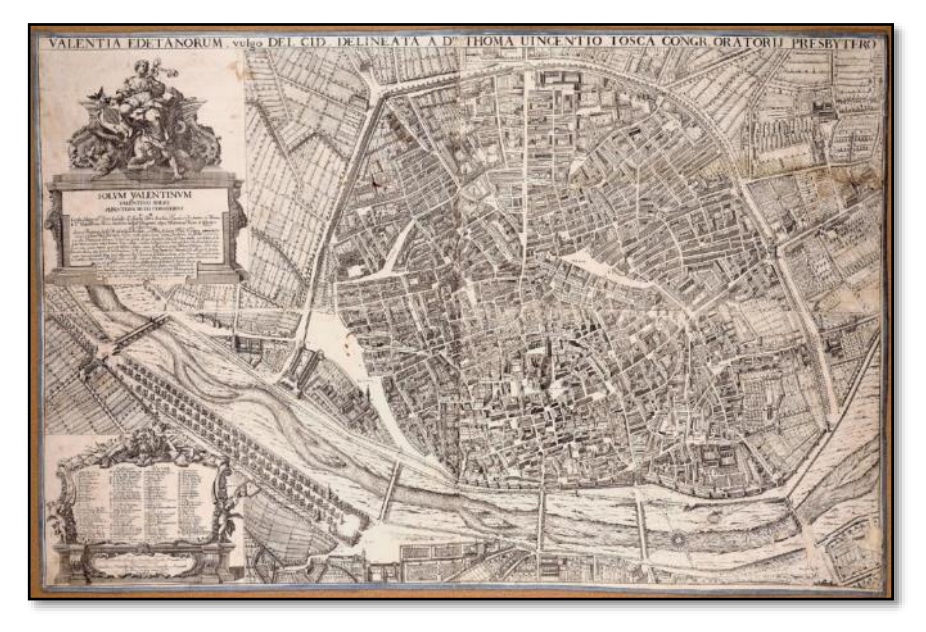

*Figura 4. Valentia Edetanorum. 1704. Tomás Vicente Tosca*

A lo largo del siglo V d. C. la iglesia asume las riendas de la ciudad transformando los templos romanos en edificios de culto cristianos aprovechando el vacío de poder dejado por el imperio y coincidiendo con las primeras oleadas de pueblos germánicos, principalmente suevos, vándalos y alanos. Posteriormente, visigodos.

#### 2.1.2 Época musulmana

En el siglo VIII d. C. la ciudad estaba gobernada por Agrescio, cuando fue sitiada por los musulmanes, aunque no llego a darse una conquista bélica, puesto que después de herir al emisario musulmán, se llega a pactar la rendición de esta y los nuevos pobladores se integran con los habitantes de la ciudad creándose una ciudad-estado.

Los musulmanes atacantes fueron benignos con los que se entregaron, algo que no ocurrió con todas las ciudades conquistadas, por lo que la población hispano romana de Valentia siguió viviendo y disfrutando de las costumbres, posesiones y religión.

En la época de máximo esplendor de la ciudad se crean sistemas de riego, cultivos y aumenta el comercio con la España cristiana. Los musulmanes cambian la lengua, la religión y las costumbres, adoptando el islam. Se crea una zona de huerta alrededor del actual Barrio del Carmen, la antigua área episcopal se transforma en un mercadillo tradicional árabe que se celebra al aire libre y que suele tener lugar un día determinado de la semana o época del año, un zoco vinculado a la residencia del gobernador.

En el año 1088 una riada asola la ciudad lo que causo grandes pérdidas y arraso dos puertas que tenía la ciudad y alguna de las torres que las vigilaban.

En el año 1093 el Cid ocupó el Puig y desde allí planeó el asedio de la ciudad. Se instaló por los alrededores de Mestalla y bloqueo la ciudad, arrasando la huerta, acequias, molinos y algunos arrabales en los que dejo guarnición. Los ataques se sucedieron por la zona del Tossal, donde aún hoy se pueden observar restos arqueológicos.

Finalmente se firmaron las capitulaciones y el Cid permitió quedarse a vivir a los moros que quisieran pagando un diezmo, el resto tenían libertad para marcharse con sus pertenecías. A mediados del año 1094 entraron las primera tropas, tomó posesión del alcázar, se instaló con sus hombres y se tituló príncipe de Valencia, instalándose junto con su familia en la ciudad. El Cid murió en Valencia el 10 de julio de 1099.

#### 2.1.3 Reino de Valencia

En el siglo XIII, Valencia es conquistada por el rey de Aragón Jaime I. El Reino de Valencia tenía aproximadamente una población compuesta por 120.000 musulmanes, 65.000 cristianos y 2.000 judíos.

Un siglo después la población se ve diezmada a consecuencia de la peste y sucesivas epidemias y estalla una revuelta ciudadana contra la excesiva presión del rey y sus excesos. En 1363 y 1364 la ciudad repele sendos ataques de las tropas castellanas y como premio a la lealtad de la población, el Rey Pedro el Ceremonioso concede a la ciudad el título de "dos veces leal", representado por las dos "L" que posteriormente se incorporan al escudo de la ciudad.

Es alrededor de 1430 cuando la convivencia entre cristianos, musulmanes y judíos llega a su punto más conflictivo y los cristianos asaltan el barrio judío, instalado en la actual Calle del Mar, haciéndolos convertirse al cristianismo, aunque secretamente estos seguirían practicando su religión hasta 1456 cuando asaltan la morería, instalada junto al actual mercado de Mossen Sorell.

Modelado de la Lonja de los Mercaderes de Valencia en entorno BIM como base para la gestión integral del patrimonio 18/84

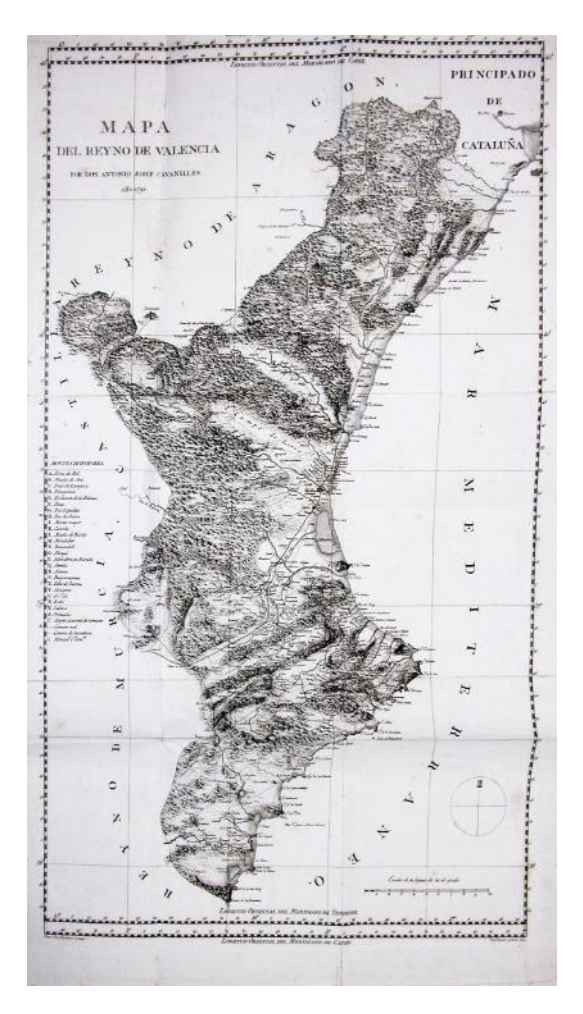

*Figura 5. Reino de Valencia. 1795. INE*

Modelado de la Lonja de los Mercaderes de Valencia en entorno BIM como base para la gestión integral del patrimonio  $19/84$ 

El siglo XV es el siglo de oro valenciano, es el momento de mayor expansión y crecimiento de la cultura valenciana. Viene acompañado de un crecimiento demográfico que situaría a Valencia como la ciudad más poblada de la Corona de Aragón.

El Rey Alfonso el Magnánimo viaja a Valencia para casarse allí con María de Castilla a la que nombrará gobernadora de la ciudad. El matrimonio se celebró en la Catedral de Valencia el 12 de junio de 1415.

Es en esta época cuando se construyen los edificios más emblemáticos de la ciudad como las Torres de Serranos, la Lonja, el Micalet. También se reactiva el comercio urbano a través de la creación de una banca municipal de apoyo a las operaciones comerciales. Se erige la Lonja de los Mercaderes que se convierte en uno de los mercados más importantes del Mediterráneo al que acuden mercaderes de toda Europa principalmente por la venta de mercaderías variadas y seda.

En 1609 se promulgó el decreto de expulsión, la expulsión de moriscos y judíos, en aquel momento el cada vez más preponderante poder de la nobleza, provoca la ruina del país y la bancarrota del banco municipal anteriormente mencionado.

#### 2.1.4 El final del Reino de Valencia

Durante la Guerra de Sucesión (1701 a 1714) Valencia se unió al bando del Archiduque Carlos de Austria. La ciudad fue retenida durante 16 meses evitando varios intentos de tomarla.

Después de la victoria borbónica en la batalla de Almansa, la ciudad quedó abandonada por los ejércitos dejándola a su suerte. Como castigo, los fueros de Valencia fueron derogados y se introdujeron las leyes de Castilla mediante el Decreto de Nueva Planta promulgado por Felipe V.

Modelado de la Lonja de los Mercaderes de Valencia en entorno BIM como base para la gestión integral del patrimonio 20/84

La población sufrió represalias, se saquearon ciudades del Reino de Valencia y se eliminaron todos sus privilegios.

#### 2.1.5 Valencia del siglo XIX

Valencia fue una de las últimas ciudades de España que controló el ejército francés. Debido a la indignación popular, lo que estaba ocurriendo en el resto del territorio y la declaración de Vicent Domenech (El Palleter) se desató la insurrección de la población y se declaró la guerra.

Tras la capitulación, los franceses promovieron algunas reformas en la ciudad. Con la retirada de los franceses, el general Elio organizó una revuelta que sirvió para reponer en el trono de España a Fernando VII, e iniciar el Sexenio Absolutista.

Como consecuencia de la Constitución Española de 1812, que ordenaba la creación de ayuntamientos en poblaciones que rebasaran el número mínimo de habitantes, muchas de las pedanías cercanas al núcleo urbano de la ciudad estaban en una situación confusa y se constituyen en municipios. En 1860 el municipio cuenta con 140.400 habitantes.

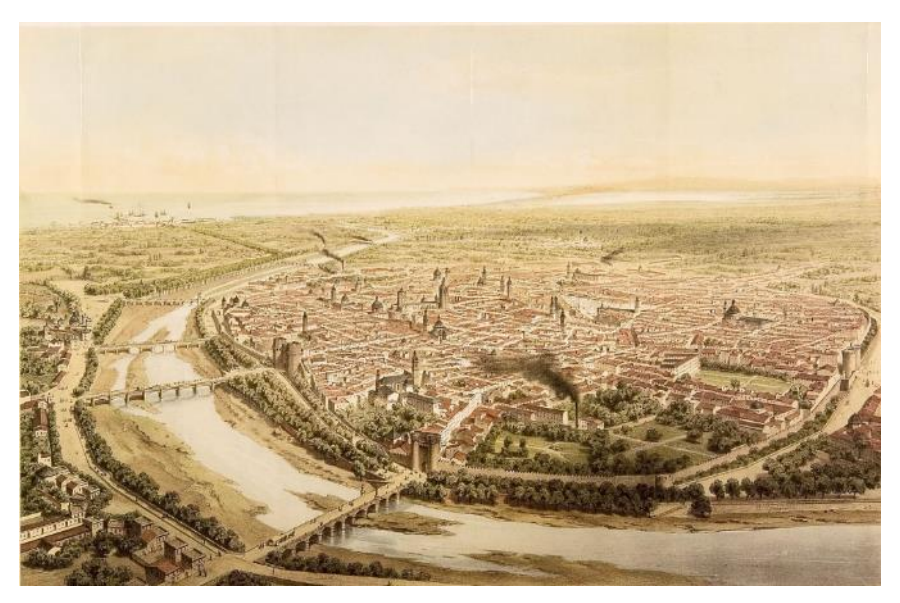

*Figura 6. Vista de la ciudad de Valencia. 1858. Alfred Guesdon.*

Entre 1870 y 1900 al municipio de Valencia empiezan a anexionarse numerosos municipios inmediatos de su entorno, entre otros se encuentran el barrio de Poble Nou, Patraix, Orriols, Benicalap, Ruzafa, Benimaclet, Campanar, a los que se suman otros 15 núcleos más de menor entidad. Como resultado de este crecimiento territorial y urbano, el municipio de Valencia llega a duplicar su población a final de siglo.

#### 2.1.6 Valencia en el siglo XX

A principios de siglo se presenta el proyecto de la ampliación del ensanche de Valencia hasta el perímetro de los Caminos de Tránsitos. En 1930 hay censados 320.000 habitantes.

Modelado de la Lonja de los Mercaderes de Valencia en entorno BIM como base para la gestión integral del patrimonio 22/84

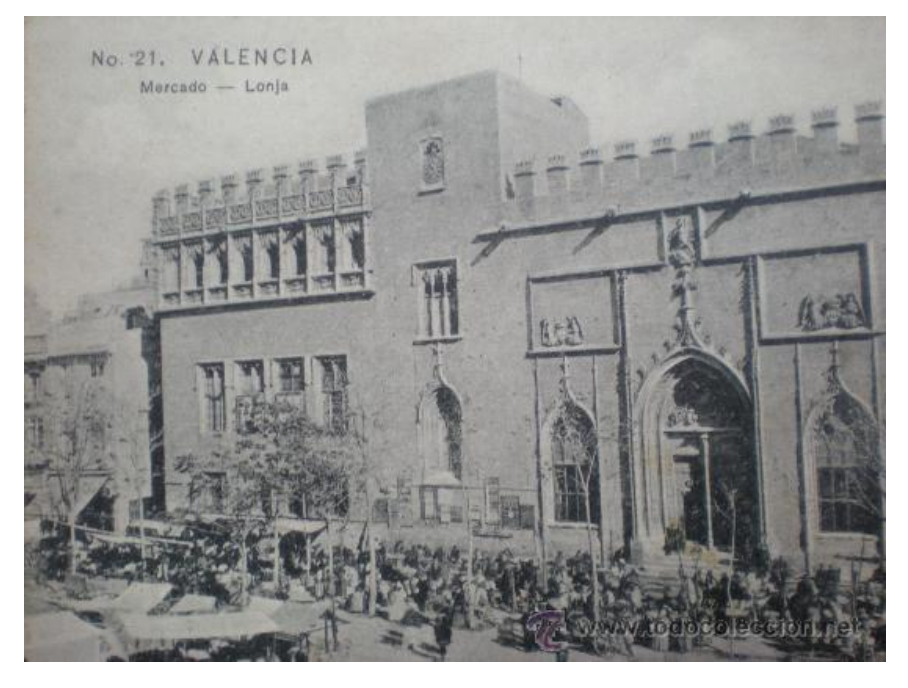

*Figura 7. Lonja de Valencia. Principio S.XX. www.todocoleccion.net*

Posteriormente se inicia la Guerra Civil Española, la dictadura de Franco, el golpe de estado y la Transición, actos históricos que acontecen a nivel nacional y que también tienen su transcendencia en la Valencia más actual.

#### 2.2 La Lonja de los Mercaderes o de la Seda

El siglo de oro valenciano (siglos XV y XVI) fue una etapa de gran desarrollo económico, gran influencia política y cultural. Se creó el banco municipal llamado "Taula de canvi" que daba soporte económico a las operaciones comerciales. La industrial local consiguió una gran

promoción y la ciudad se convirtió en un centro comercial, al cual acudían mercaderes de todas partes de Europa.

A finales de este siglo se construyó la Lonja de la Seda, centro de transacciones y un verdadero templo del comercio. Uno de los mercaderes con más negocio e influencia Luis de Santangel, sufragó una parte importante del viaje a América de Cristóbal Colón.

Después de algunos años de inestabilidad derivados del periodo de sucesión, en los que la dinastía del Casal de Barcelona se sustituyó por la castellana de los Trastamara, a lo largo del siglo XV, la ciudad lucía en todo su esplendor. El Reino de Valencia se situó como la capital cultural y económica de la Corona de Aragón, llegando a ser una de las ciudades más importantes de Europa en aquel siglo. La lonja era un símbolo de la pujanza y riqueza del Siglo de Oro de Valencia.

En cuanto a la influencia política, ya desde finales del siglo XIV la influencia de Valencia en la Corona de Aragón se hizo cada vez más grande con personajes como San Vicente Ferrer y aún más a lo largo del siglo XV, hasta el punto que las dos únicas veces que un obispo hispánico llegó a Papa fue con dos obispos valencianos: Calixto III y su sobrino Alejandro VI, naturales de Xátiva y pertenecientes a la familia Borgia.

Cerca la plaza de la Compañía, detrás de la actual Lonja, existía una anterior que según Manuel Sanchis Guarner, está documentada desde antes de 1341 y recibía el nombre de Llotja de l'Oli. Esta lonja estaba parcialmente abierta, respondía a la tipología de loggia italiana (edificio abierto por uno o más lados, sustentado por arcos o columnas). La Lonja del Aceite no solo se empleaba para el comercio de este producto, sino para todo tipo de operaciones mercantiles.

Modelado de la Lonja de los Mercaderes de Valencia en entorno BIM como base para la gestión integral del patrimonio 24/84

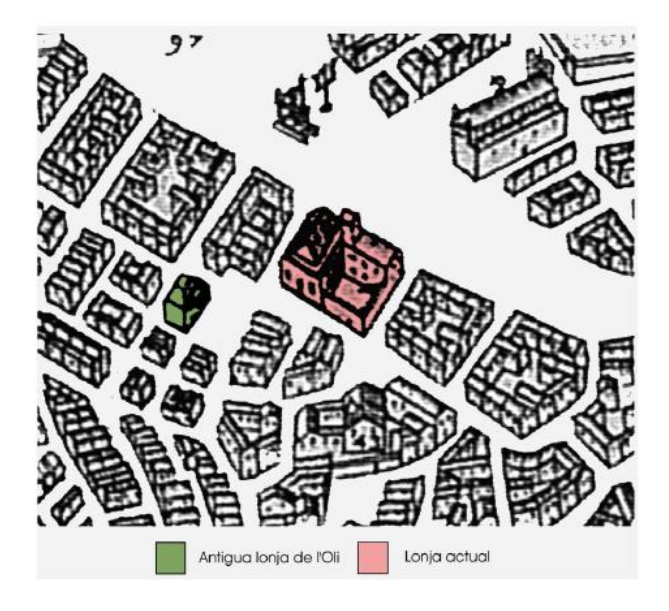

*Figura 8. Lonja actual y antigua. 1608. Antonio Mancelli*

El nombre de la Lonja de los Mercaderes se debe a que en su interior se desarrollaban operaciones mercantiles de diferente tipo. No solo se comerciaba con seda.

#### 2.2.1 La Lonja dentro de la ciudad

En su tesis, el Dr. Manuel Ramírez recoge la información más relevante respecto a la Lonja de Valencia. En enero del año 1481, se produce el nombramiento oficial de los maestros Pere Compte y Joan Ybarra como "Maestros de Obras".

El lugar que ocupará la nueva construcción se fija entre la Calle Pere Compte, Calle de la Lonja, Calle Cordellats y plaza del Mercado.

Este emplazamiento, parece imponerse por varias razones de carácter funcional:

- El arraigo que ha alcanzado el comercio en la zona incrementado en parte por asentamiento histórico de la mayor parte del cuerpo gremial vigente en la ciudad
- La titularidad que la ciudad de Valencia posee sobre una parte importante de los terrenos que integran la manzana.

El entorno próximo a las manzanas en donde se construyó la Lonja y el edificio del Consulado estaba rodeado de casas señoriales. En la Calle de Cordellats se encontraba la casa de Miquel Alcanys y la de Johan Enyego; a la Calle de la Lonja volcaba la casa del influyente Mossen Pujades, las casas recayentes a la Calle dels Arrocers y el muro de tapia de un jardín que pertenecía a la Ciudad.

Todas las características, singularidades y condicionantes de las dos manzanas preexistentes en donde sería construida la nueva Lonja van a ser de transcendental importancia para determinar su forma. Dado que al no producirse cambios en las alineaciones del parcelario, se dan aparentes vicios de construcción en la estructura muraría impropios de aquellos maestros de obra y canteros tan perfeccionistas y fieles guardianes del buen oficio heredado de sus antepasados.

Se producen numerosas falsas escuadras en el interior de los habitáculos de la Lonja. También son frecuentes la falta de línea en paramentos de fachada, siendo la más acusada la que se produce en la recayente a la plaza del Mercado, entre el edificio del Consulado y la Lonja.

#### 2.2.2 Maestros constructores

El Dr. Ramírez en su tesis recoge una profunda investigación sobre los maestros que trabajaron en la construcción de la Lonja de Valencia. Así explica que en enero de 1481, se solicita el concurso de los Mestres Pedrapiquers Pere Compte y Joan Ivarra. El primero, debía su fama a la excelente actuación en la Catedral de Valencia y por tratarse del Maestro de más prestigio de la Corona de Aragón. Recibe el encargo de proyectar y dirigir la construcción de la Lonja, en el lugar que hoy ocupa.

El encargo realizado por el Consell de la ciudad, debía contener un doble carácter simbólico. Por una parte el carácter religioso que tenían las corporaciones e instituciones mercantiles de la época y por otro lado, el dejar constancia del poderío económico y social que representaba la Valencia del siglo XV. Que el edificio responde fielmente a los deseos de sus promotores es algo que nadie discute, un análisis de su rico y variado programa iconográfico de los elementos que se encuentran, avalan sus connotaciones religiosas. El hecho de que para su construcción se contaran con oficios de relevancia, deja constancia de la grandeza del edificio que se pretende construir, ya que esos oficios solían acompañar a obras monumentales.

Durante los últimos meses del año 1482, los maestros Pere Compte y Joan Yvarra, junto con unos "Obrers de vila", se emplazan en las calles donde se iba a situar la Lonja con el fin de realizar la peritación de las casas que ocupaban el terreno. Se pagan 1000 libras por las casas de la Calle dels Arrocers y 3075 libras por las casas restantes.

#### 2.2.3 Cuerpos que la componen

Tal y como explica el Dr. Ramírez en su tesis, el conjunto monumental está compuesto por tres cuerpos, complementados por un huerto y unas dependencias secundarias. De los tres cuerpos edificados, dos de ellos comprenden el programa específico de la Lonja (un gran salón para realizar transacciones comerciales y una torre). Son estos dos cuerpos construidos el objeto del encargo inicial realizado por el Consell de la ciudad a los maestros Pere Compte y Joan Yvarra, ya que a su rápida construcción se une el tercer cuerpo correspondiente al Consulado del Mar.

La primera piedra se coloca a finales de diciembre de 1482. Todo hace suponer que se carece de fondos suficientes para emprender la construcción, puesto que en el libro de cuentas de la obra se hace referencia a la primera entrada de materiales (yeso, arena, madera y clavos) con fecha 5 de febrero de 1483.

Pero no será la falta de fondos la única circunstancia negativa del retraso y lentitud de la marcha de las obras. La compra de las casas existentes, recayentes a la plaza del Mercado todavía no se había llevado a cabo. Existe constancia de esto en la reunión del Consell de la ciudad del día 17 de Junio de 1483, donde se habla de la necesidad de comprar aquellas casas.

Después de numerosas incidencias, en diciembre de 1498 finalizan las obras del Salón de Contrataciones y de la Torre, concluyendo la obra del pabellón del consulado en el año 1548 bajo la dirección de los maestros Johan Corbera (en primera instancia) y Domingo de Urtiaga, continuadores de la obra de Pere Compte y Joan Yvarra.

#### 2.2.4 El Salón Columnario

Siguiendo con la tesis del Dr. Ramírez, el salón recibe su nombre en homenaje a sus ocho originales columnas exentas y otras dieciséis adosadas en los muros de cerramiento. La planta es rectangular (formada por tres naves) tiene una media de 35,79m de longitud y 21,46m de anchura. La altura media desde la clave de las bóvedas al suelo de unos 17 metros.

El Dr. Manuel Ramírez dice:

*"El lunes 10 de marzo de 1483, después de algo más de un mes de paralización de las obras, los "Libros de Obra Nueva" de la lonja abren sus primeras páginas relatando los primeros trabajos de ejecución del Salón Columnario.*

*En ellas se refleja una entrada de materiales (arena, yeso, madera, clavos, herramientas, y otros utensilios de trabajo), así como el concurso de personal perteneciente a diferentes oficios (areneros, carpinteros y picapedreros).*

*El 12 de marzo de 1483 (dos días después de los trabajos de preparación del solar), se limpia el solar y el "Valladar", se replantea la obra y se comienzan los trabajos de movimientos de tierras, como se sabe, por la esquina Sudeste de la manzana que hoy ocupa la Lonja."*

Modelado de la Lonja de los Mercaderes de Valencia en entorno BIM como base para la gestión integral del patrimonio 29/84

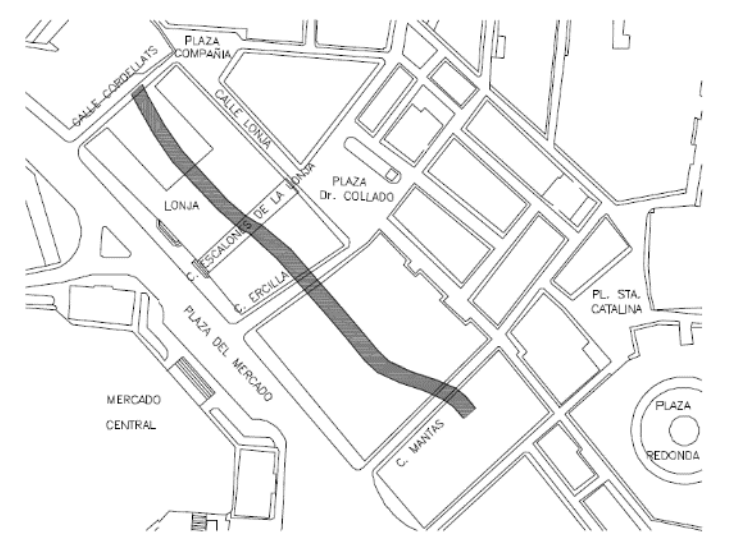

*Figura 9. Plano de la trayectoria del Valladar. 2013. Manuel Ramírez Blanco*

Las características constructivas de los muros de cerramiento se acercan más a la tipología de *opus incertum,* que al tradicional muro romano, dada la singularidad del limitado espesor de su obra de fábrica de sillería de revestimiento.

Se trata de muros que miden en torno a 1,40m de espesor, de los que corresponden aproximadamente algo más de un metro, al relleno de mortero de cal con árido rodado y el resto al trasdosado de obra de fábrica de sillería muy bien labrada, con piedra caliza, dado su espesor que cuenta tan solo, con unos 15cm de valor medio.

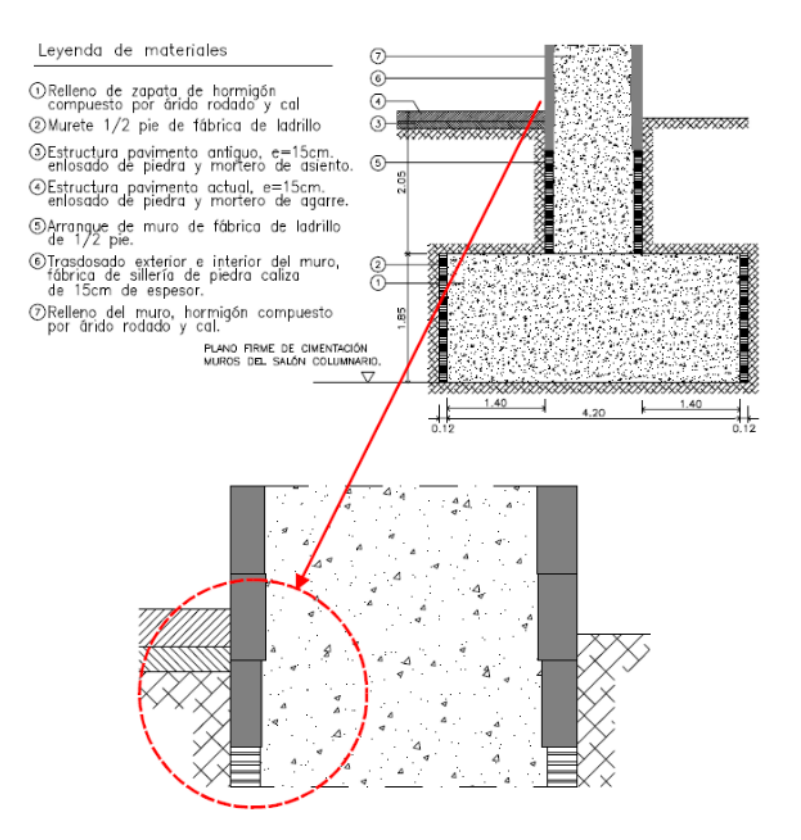

*Figura 10. Detalles constructivos de la estructura muraria. 2013. Manuel Ramírez Blanco*

Hasta mediados de junio de 1483, el Consell de la ciudad no acordaría comprar y derribar las anteriormente mencionadas casas que permitían completar la construcción de la Lonja. Motivo que provocó cierto descontrol en el proceso constructivo del Salón Columnario.

La primera reseña histórica localizada del comienzo material de la construcción de las columnas, se lleva a cabo en noviembre de 1492, ya que se registra en la obra una entrada de lienzas.

Dice el Dr. Ramírez en su tesis:

*"Los trabajos debieron prolongarse hasta el año 1496, puesto que en el mes de junio del mismo año se comienzan las obras de las bóvedas. En cuanto a sus dimensiones, las basas, tienen un grueso medio de 98cm y el diámetro y altura del fuste (hasta el collarín) de 0,90 y 11,40 metros, respectivamente."*

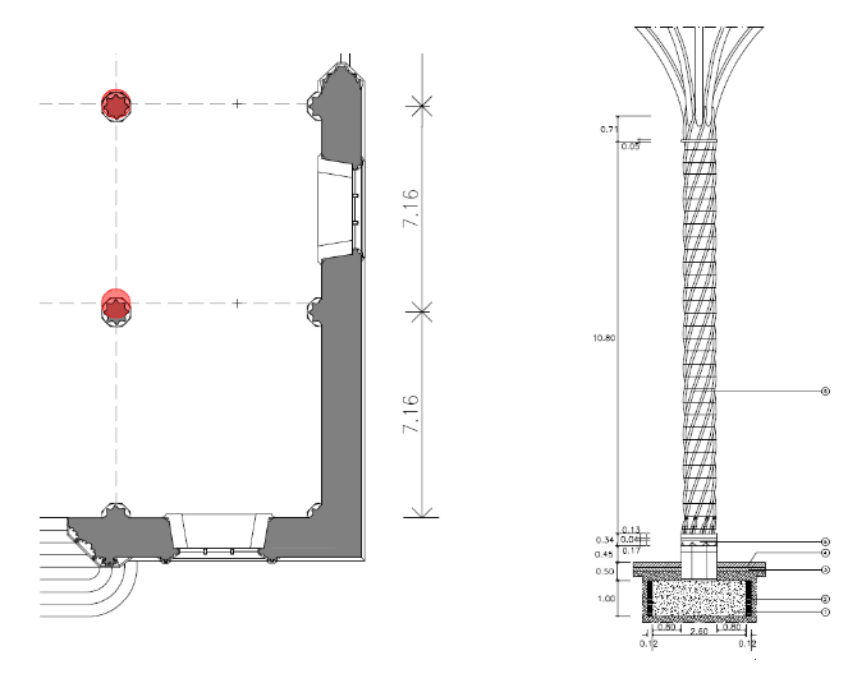

*Figura 11. Planta del Salón Columnario. 2013. Manuel Ramírez Blanco*

Todas las columnas son de bellísimo trazado helicoidal. Por un lado falsea su significativo diámetro dotándolas de una sensación de esbeltez muy superior a la real y por otro lado, denota el dominio sobre la piedra que tenía el *Mestre pedrapiquer* Pere Compte.

La ausencia de capitel se sustituye por una moldura (a modo de collarín) que sirve de transición a cada uno de los ocho baquetones de las columnas para entrelazarse con cada una de las nervaduras de las bóvedas.

En cuanto al espacio superior entre columnas, se materializa a través de quince bóvedas de tracería cuyos nervios se entrelazan con los de las columnas dando lugar a una excelente visión integradora de su espacio interior.

Citando palabras del Dr. Ramirez sobre este salón:

*"El miércoles 1 de junio de 1946, se producen las primeras citas sobre la realización de cimbras y montaje del andamiaje para la construcción de las bóvedas nervadas. Dichos trabajos, se dilatan al parecer hasta el año 1498, ya que se simultaneaba la colocación de la plementería con un trasdosado de mortero de cal. La ultima entrada a obra de este material, con destino a las bóvedas, deja de realizarse el día 7 de febrero de 1498."*

La cubierta se comienza a construir a finales de 1497, ya que se realiza el encargo al "Mestre d´aixa" Joan Orts para que prepare las piezas para el ajuste de elementos machihembrados de madera para la construcción de elementos estructurales.

La construcción de la cubierta se alarga durante 1498 y a la vez se están dando comienzo a los trabajos en el cuerpo del Consulado del Mar. Se baraja la hipótesis de que se trataba de una cubierta a cuatro aguas. En la actualidad, pocos elementos originales quedan, salvo algunas viejas vigas con las huellas de "l´aixa".

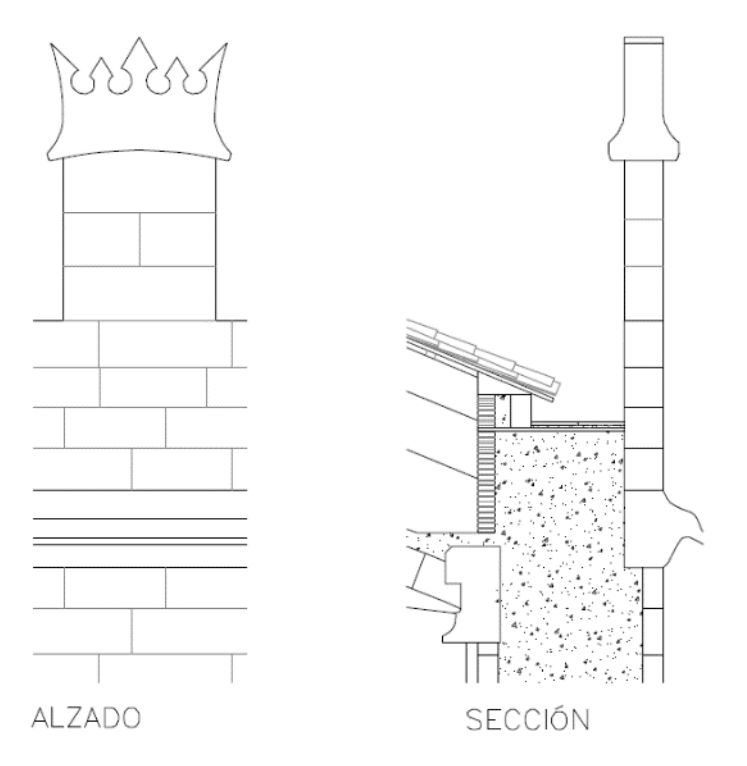

*Figura 12. Alzado y sección de las almenas que rodean la Lonja. 2013. Manuel Ramírez Blanco*

#### El Salón cuenta con una puerta en cada una de sus cuatro fachadas. En el eje Este-Oeste, se hallan dos puertas con arcos apuntados y con parteluz.

Respecto a la puerta Oeste (recayente a la plaza del Mercado) el carpintero Noffre Valls realizó las cimbras para su construcción el 15 de abril de 1486. Su terminación es en forma conopial y como elemento de remate, el mismo repertorio repetido en las puertas y portadas de la Lonja, una hoja de hojarasca rizada.

En el mismo eje, existen cuatro ventanales apuntados rebajados (casi cumplidos) con su hueco capialzado y derrames por el intradós, con dos parteluces por ventana y rica tracería con archivoltas lisas.

#### 2.2.5 La Torre

Tal y como describe el Dr. Manuel Ramírez en su tesis, la torre fue construida a la vez que se realizaban las obras del Salón de Contrataciones. Se constituye como elemento articulador entre los dos cuerpos construidos del conjunto monumental, Salón Columnario y Consulado del Mar. Su construcción separada del Salón Columnario, formando un espacio independiente, favorece la situación de la capilla en su planta baja, dado que resultaba propio establecer una división entre los programas con actividades profanas de las dedicadas al culto, aunque aquellas tuvieran una connotación religiosa.

La Torre cuenta con tres plantas de muros lisos con las mismas características que los del Salón Columnario. De idéntica solución constructiva, su espesor varía entre 1,40 y 1,35 metros.

En mayo de 1484, el Consell ordenó que se pagara al maestro Joan de Córdoba por "obras de la Capilla de la Lonja". Cronológicamente cabría suponer que lo que se le pagó fue algún tipo de proyecto, ya que las casas recayentes a la plaza del Mercado habían sido derribadas y la obra tan solo lleva poco más de un año desde su comienzo, por lo que parece imposible que se estuviese construyendo la Capilla, cuando aún no se había levantado más que parte de la estructura del Salón Columnario.

A mediados de febrero de 1486, la construcción de la Capilla alcanza el nivel de la construcción del Salón y también llega a superarlo. Se ha alcanzado la altura total de sus muros de cerramiento y se procede a la construcción de la bóveda.

Así como en el resto de las ventanas de la Lonja no existían elementos de cierre, en la Capilla la ventana orientada al Oeste esta provista de una vidriera realizada por los maestros Miquel Arnau y Arnau Moret. Con la colaboración del carpintero Noffre Valls que realiza la plantilla en madera que serviría para su construcción en hierro. La vidriera actual no es la original.

La cubierta está resuelta con una bóveda de crucería octopartita, formando una estrella octogonal. Respecto al escaso tiempo empleado para la construcción de la bóveda (incluso en las del propio Salón Columnario), puntualizar que los canteros trabajaban ininterrumpidamente, por lo que los trabajos de puesta en obra consisten fundamentalmente en su asiento, recibido y ajuste, sobre el cimbrado. Se terminó de pintar la Capilla a final de marzo de 1486.

La planta primera, se trata de una planta diáfana, con muros romanos exentos de ornamentación tanto por su trasdós como por su intradós y de similares características constructivas que los de la planta inferior así como los del Salón Columnario.
La cubierta de la primera planta se trata de una bóveda de arista, gallonada, que apoya sobre pechinas con el fin de pasar de planta cuadrada a circular.

Respecto a los huecos de la primera planta de la Torre, la ventana que recae a la Plaza del Mercado es rectangular, con unas características constructivas similares respecto a los ventanales rectangulares del Salón Columnario, tiene un leve derrame y dintel capialzado, lo que hace que por su intradós se configure un arco circular muy rebajado cuyas claves son de obra de fábrica de sillería.

La ventana recayente al huerto, de orientación Este, se trata de una ventana que por su trasdós es lobulada, mientras que por intradós presenta la misma solución que todas las restantes estudiadas, así como apoyos de piedra inferiores, lateralmente adosado, sobre ménsulas de base labrada para servir de asiento.

La segunda planta se construye a finales del año 1491 y principios de 1492, levantándose muros "a sacco" de forma similar a las plantas inferiores ya que se emplea el mismo sistema constructivo, trabajan los mismos maestros de obras y se utilizan los mismos materiales para su construcción.

Explica Ramírez en su tesis:

*"A lo largo del año 1492, se siguen levantando los muros del Salón Columnario y casi concluyendo los de la Torre, ya que constan reparaciones de las grúas encargadas de elevar la piedra y materiales del relleno de los muros. Al igual que en la planta primera esta planta dispone de dos ventanas situadas en el eje* 

#### *Este-Oeste, que tampoco quedan alineadas respecto al axil de la planta."*

Existe una escalera única que accede a todas las plantas de la Torre, incluida la cubierta. La escalera tiene dos tramos uno exterior de planta circular que arranca desde la planta baja, conecta la planta primera y segunda, cubierta con una cúpula de fábrica de sillería con sillares curvos.

El otro tramo es interior y conecta la segunda planta con la cubierta de la Torre. Este segundo tramo es de planta cuadrada y su cubierta es plana de teja.

La escalera está situada en la esquina que une el Calón Columnario con la Torre. Tiene forma de caracol y tanto los peldaños como el pasamanos son una obra maestra de cantería por las forma en que están trabajados cada uno de los sillares utilizados, quedando empotrados en el muro de cerramiento.

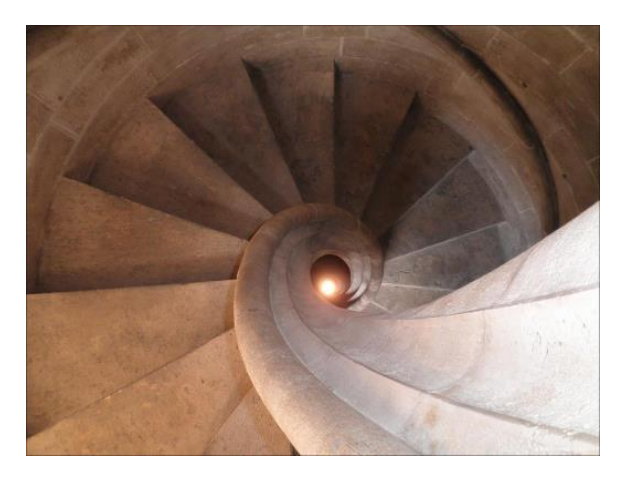

*Figura 13. Escalera de caracol. Marcos Buigues Metola.* 

Como se puede apreciar en las fotografía 13, la escalera carece de eje central, tiene un ojo y consta actualmente de 142 peldaños. Es una escalera que tiene el acceso restringido, su entrada no está permitida, limitándonos a ver el arranque en la planta inferior.

A lo largo del recorrido de esta escalera se aprecian con seis huecos los cuales no se encuentran distribuidos axialmente y además sus dimensiones tampoco coinciden, algunos llegan a ser muy estrechos. Las dos primeras son de arco apuntado, la tercera es un arco de medio punto, la siguiente es un arco de tres centros, la quinta es un arco es de arco rebajado y la última parece igual que la anterior.

#### 2.2.6 El Consulado del Mar

El Consulado del Mar se trataba de un tribunal mercantil, una institución medieval jurídico-mercantil formada por un Prior y varios Cónsules. El origen de la institución es el Mediterráneo, apareciendo los primeros consulados en Italia a principios del siglo XI, extendiéndose rápidamente. En Valencia se fundó en el año 1283, autorizando su creación el rey Pedro III de Aragón (1276-1285).

Dice Manuel Ramírez en su tesis:

*"El cuerpo del Consulado del Mar, fue objeto de numerosísimas incidencias durante su periodo de construcción; ya que si para el Salón Columnario y Torre se invirtieron 15 años, para el Consulado hubieron de transcurrir casi 50 años, teniendo en cuenta que por otra parte se trata de un volumen de obra inferior al majestuoso de la Lonja, y un sistema constructivo algo más simple..."*

El Consell de la ciudad da el visto bueno al comienzo de la construcción de este Consulado en 1498 (cuando prácticamente han acabado las obras de la Lonja), derrumbando las casas que aún quedaban en el sitio que ocupa actualmente el edificio.

El edificio de estilo gótico, está compuesto por:

- Planta semisótano.
- Planta baja. Sala del comercio.
- Planta primera. Salón del Consulado o dorado.
- Planta segunda.
- Cubierta.

El semisótano de planta rectangular (algo girado respecto a la Lonja) se encuentra cerrado superiormente por bóvedas de arista muy rebajada (aproximadamente a 1,80m del suelo). Supuestamente se realizaron con una hoja de ladrillo a modo de encofrado perdido y relleno de mortero de cal con áridos de canto redondeado, parecido a los muros descritos anteriormente como "a sacco". Los muros perimetrales de gran espesor y las dos columnas centrales se encargan de absorber los empujes de las bóvedas.

A este semisótano se accede por unas escaleras (de reducidas dimensiones) situadas debajo de las escaleras del Consulado, con entrada por jardín central. El único hueco por el que entra luz exterior es una ventana adintelada que recae sobre la Plaza del Mercado. Antes de llegar a esta estancia y al final de la escalera de acceso nos encontramos una antesala de planta rectangular.

Siguiendo el orden constructivo vamos a la planta baja, una planta diáfana con dimensiones superiores a las del semisótano, puesto que sus muros perimetrales sufren una variación de espesor considerable, coincidiendo el trazado y situación con este otro. La reducción del espesor de los muros se da en los recayentes al patio trasero de la Lonja y a la Plaza del Mercado que pasan a ser de 0,55 metros. El muro Norte mantiene un espesor aproximado de 1,10m.

La cubierta de este salón se resuelve mediante un forjado artesonado de madera compuesto por 13 vigas gruesas, de las cuales 11 son exentas, forradas con tableros. Los espacios entre vigas albergan un encasetonado con molduras de diferentes formas y perimetralmente existe una moldura en ménsula.

Esta sala de comercio albergaba el Tribunal de Comercio mediante una distribución de estancias muy distinta de lo que ahora encontramos. Disponía de un vestíbulo que llevaba por un lado a la sala del tribunal y por otro lado a la secretaria de este mismo.

Respecto a los huecos y acceso a la sala, se puede acceder desde el jardín por una puerta de arco conopial apoyado en dos ménsulas o también tiene acceso desde la capilla por medio de un hueco abierto para tal fin en el muro. La sala dispone de cuatro ventanas que recaen a la Plaza del Mercado y dos ventanas que recaen al jardín.

Mientras se termina la cubierta de la planta baja, aproximadamente a mediados de 1503, da comienzo la construcción de la escalinata de acceso a la primera planta, comenzando con la colocación de la cimbra que dará forma a la bóveda de la escalera.

La primera planta alberga el Consulado del Mar o Consolat del Mar, aunque también es conocida como Salón Dorado.

La sala del Consulado se trata de una planta diáfana, de las mismas dimensiones que la anterior y siguiendo con el trazado esviado. En esta planta el muro Norte reduce su sección y pasa a tener un espesor de 0,55m. El sistema constructivo de su estructura sigue siendo la de muros diatónicos, abandonando el sistema de "a sacco" utilizado en el semisótano, dado que se ven perpiaños en la obra de fábrica de sillería.

Según comenta Manuel Ramírez en su tesis: *"El pavimento del Consulado fue sustituido recientemente por el actual que nada tiene que ver con el original resuelto con una suerte de damero o escaque formando franjas en disposición diagonal."*

Los huecos de la primera planta son siete ventanales elevados con una luz similar a la de la planta baja. Tres recaen al patio o jardín y el resto a la Plaza del Mercado. Todos los huecos disponen de dos apoyos modulados a cada lado que hacen la función de asiento. El acceso al salón se realiza por medio de la escalera descrita anteriormente, que desembarca en un rellano antes de la puerta de acceso a este.

Originalmente esta planta era la última antes de la cubierta del edificio, no se construyó segunda planta. El Consulado era un salón de una altura enorme y que posteriormente se subdividió entre la primera y la segunda planta. El forjado de madera se construyó por la necesidad de dividir el espacio de la planta original, para arriostrar los muros Este y Oeste, que no podían soportar los empujes recibidos de la bóveda que cubría el salón.

Actualmente el cierre superior la sala está compuesto por un artesonado proveniente de la Casa de la Ciudad, que se colocó en 1920. Se trata de un artesonado de tono dorado. Este artesonado fue realizado entre 1418 y 1426 por Juan del Poyo. Se compone de 670 piezas con diversas Modelado de la Lonja de los Mercaderes de Valencia en entorno BIM como base para la gestión integral del patrimonio 42/84

alusiones a temas bélicos, grotescos, musicales, vegetales, etc. Este es el motivo por el cual se le denomina Salón Dorado.

Es tal el interés y valor que tenía (y sigue teniendo) este alfarje, que el rey de la Corona de Aragón, Alfonso el Magnánimo (1416-1458) se desplazó expresamente a Valencia para poder admirarlo, cuando se encontraba en la Casa de la Ciudad.

A la segunda planta se accede por una puerta situada en la Torre de la Lonja y eran los aposentos privados del personal de la Lonja y del alcaide. Poco hay que remarcar de esta estancia, puesto que guarda la misma geométrica, solución constructiva y vicios del Consulado, ya que en sus orígenes era la parte superior del salón y que ha posterior se tuvo que crear como solución de urgencia.

Se trata de la parte con más ornamentación de todo el edificio, además la cantidad de ventanas existente y el contenido iconográfico que rodean a estas se debe a un cambio de estilo de gótico a renacentista de las lonjas de origen italiano.

Las propias almenas de este edificio también se ven afectadas por esta ornamentación, algo que no se había visto en las que hicieron en el edificio de la Lonja, por lo que se crea una diferencia con el resto del conjunto.

Las fachadas Este y Oeste cuentan con ocho ventanas cada una, de las cuales una de cada esquina está cegada. En la fachada Norte nos encontramos con cuatro ventanas, también con dos de ellas cegadas. Se trata de huecos resueltos con arcos trebolados (arco formado por la intersección de tres circunferencias) a los que se le añade un flamígero y ornamentados con personajes míticos. Interiormente estos ventanales no presentan ornamentación alguna.

La actual cubierta de este cuerpo, está resuelta con tres faldones de rasilla apoyados sobre correas de madera, estas apoyan sobre cerchas empotradas en los muros de cerramiento, todo esto cubierto con teja curva árabe. Anteriormente estaba resuelta con una bóveda bajo una cubierta inclinada a tres aguas, similar a la que hoy en día existe (según comenta Manuel Ramírez en su tesis).

#### 4.2.3. La Lonja en imágenes

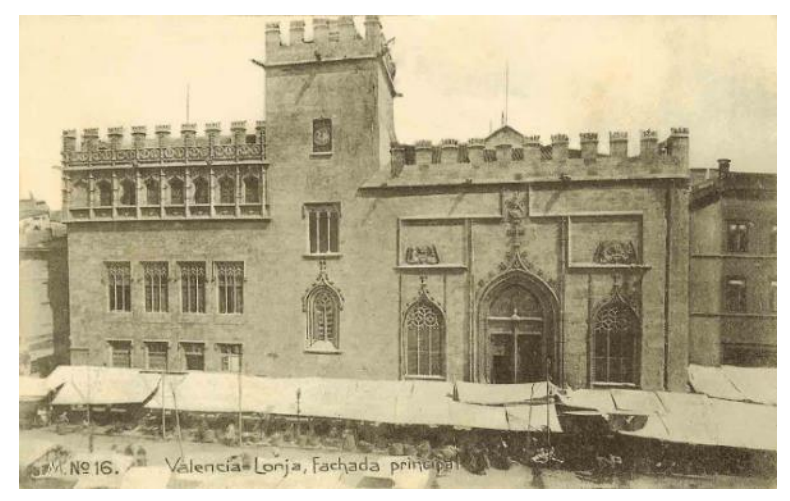

*Figuras 14. Fachada principal de la Lonja. 1849. J.M. Guía de los Forasteros*

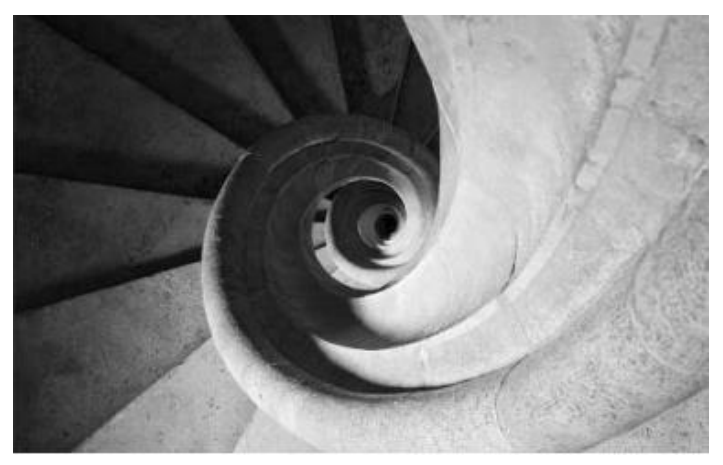

*Figuras 15. Escalera de caracol. www.cult.gva.es*

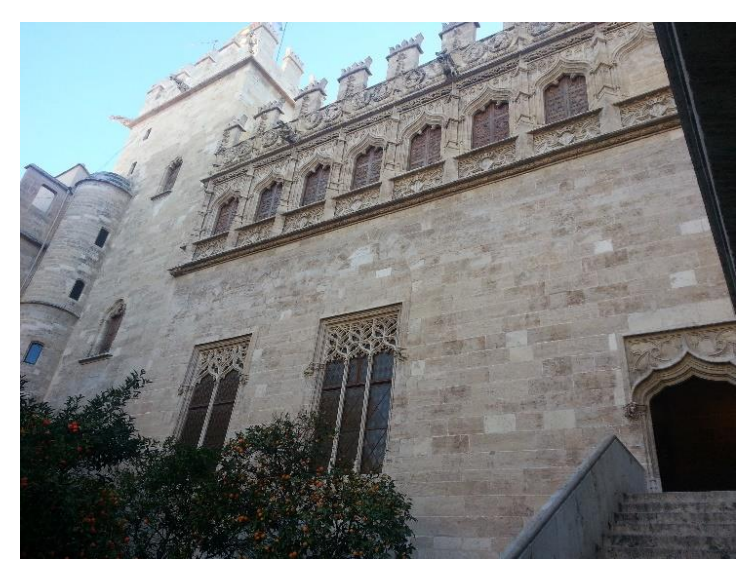

*Figura 16. Patio de naranjos. 2014. Juan José Tornero Martínez*

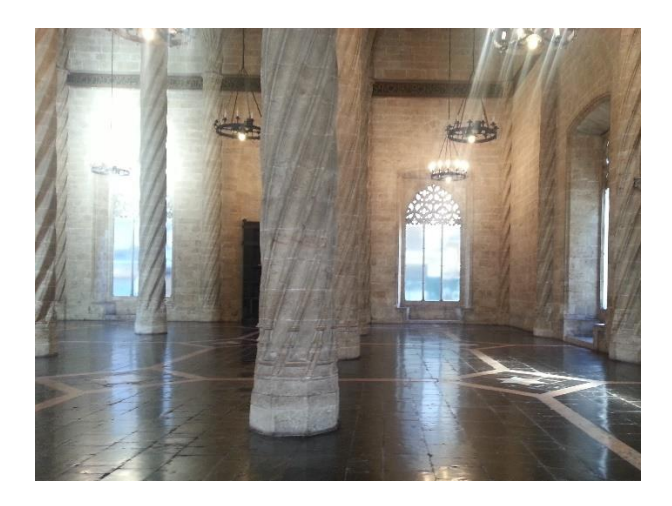

*Figura 17. Salón Columnario. 2014 Juan José Tornero Martínez*

# Capítulo 3.

### **BIM**

#### 3.1 ¿Qué entendemos por BIM?

BIM es una metodología que permite definir un modelo de información de todo el edificio durante su ciclo de vida, mediante un software que permite modelar el edificio en 3D incluyendo todas sus características e interrelación entre todos sus elementos constructivos con el fin de disminuir pérdidas de tiempo, recursos, errores, mantenimiento y uso posterior.

Con BIM podemos extraer información real, exacta y completa del proyecto, lo que permitirá coordinar las especialidades, detectar interferencias, aplicar la normativa, cubicar, presupuestar y simular la construcción, todo en etapa de diseño. Esto permitirá adelantarnos a posibles interferencias, los cambios en etapa de diseño tienen un bajo costo, no así los cambios en obra. (CHS Group, 2016)

BIM requiere cambios en la definición de las fases arquitectónicas tradicionales y conlleva el uso compartido de datos que los arquitectos y los ingenieros están acostumbrados a utilizar. Es capaz de conseguir mejoras modelando representaciones de elementos usados en el proceso de construcción. (BIM Handbook, 2011)

Un sistema BIM no está basado en líneas, formas y cuadros de texto. Se basa en conjuntos de datos que describen objetos casi del mismo modo que si se manejarán físicamente. La verdadera diferencia está en la interoperabilidad y la capacidad de integración apropiada, permitiendo a los diferentes profesionales gestionar el modelo de información del Edificio. (Autodesk Academy, 2015)

La introducción de la metodología BIM, proporciona un gran salto adelante en nuestra capacidad para presentar o discutir el diseño con todos los miembros de un equipo de proyecto y gestionar la gran cantidad de datos necesarios para describir y coordinar las actividades involucradas en el diseño y la ejecución de un proyecto de construcción.

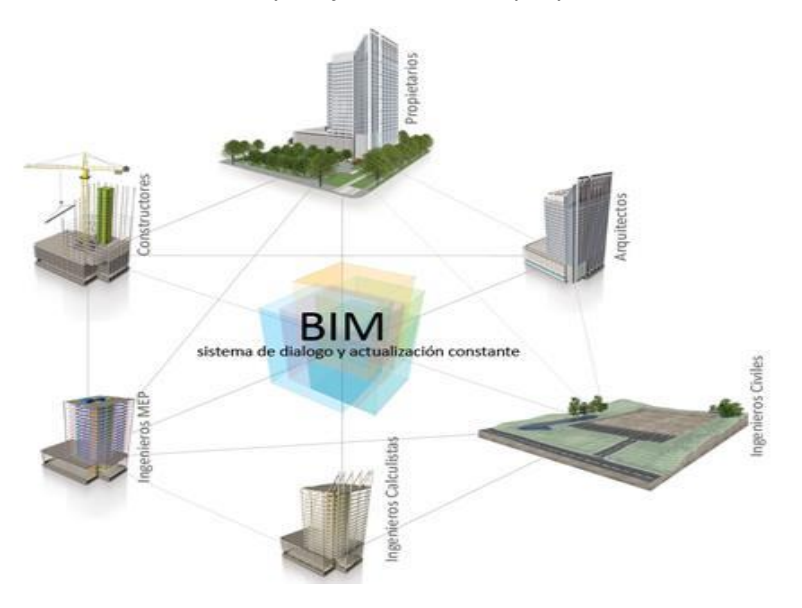

*Figura 18. Sistema de trabajo. 2016.CHS Group*

Modelado de la Lonja de los Mercaderes de Valencia en entorno BIM como base para la gestión integral del patrimonio 48/84

#### 3.2 Flujo de trabajo BIM

Se trata de una serie de procesos que se realizan antes, durante y después de la construcción de un edificio. Si todo esto se realiza por medio de un modelo virtual BIM, tendremos un flujo de trabajo BIM (figura 19).

En un flujo de trabajo basado en BIM, el diseño y la información de la construcción de todos los participantes del proyecto se almacenan en una sola base de datos. Este intercambio de información sobre el proyecto permite simplificar el almacenamiento, seguimiento y presentación de informes de toda la información del edificio.

Este enfoque BIM ayuda a eliminar inconsistencias al proporcionar a todos los miembros del equipo del proyecto la información más actualizada acerca de los elementos en el diseño. Los cambios realizados por cualquier miembro del equipo pueden sincronizarse con el repositorio central, por lo que en lugar de confiar en las versiones dispares o copias, todo el mundo tiene acceso al estado actual del diseño y el esfuerzo necesario para coordinar la información se reduce drásticamente.

BIM no sólo ha revolucionado el proceso de producción de documentación gráfica: tener acceso a la información almacenada en un modelo de construcción también ha creado nuevos flujos de trabajo que están cambiando fundamentalmente la forma en que los proyectos son diseñados, ejecutados, planificados, y analizados. (Autodesk Academy, 2015)

BIM ofrece beneficios a lo largo de todo el ciclo de vida del proyecto, incluyendo:

- Análisis de comportamiento estructural en la fase de diseño
- La planificación, secuenciación 4D y los posibles conflictos en la fase de construcción
- Pedidos de componentes durante la fase de adquisición
- La impresión en 3D y mecanizado en la fase de fabricación
- Gestión de instalaciones y actualización de los registros de eventos en la fase de uso.

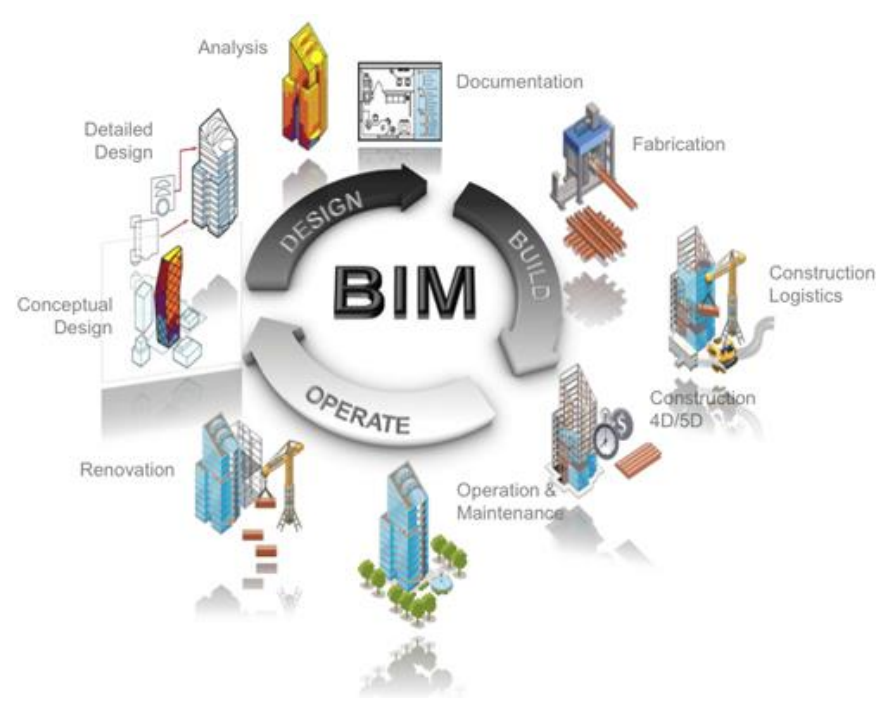

*Figura 19. Flujo BIM. 2015. Autodesk*

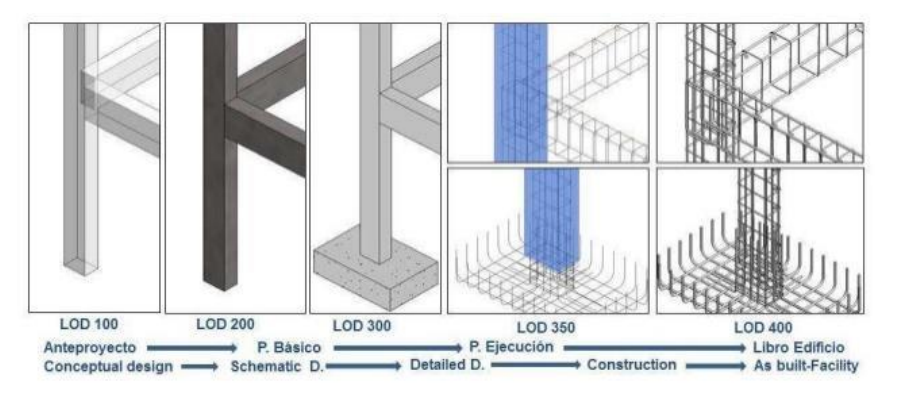

#### 3.3 Niveles de Desarrollo (LOD)

*Figura 20. Niveles de definición. 2015. Universidad Europea de Madrid*

El American Institute of Architects (AIA) plantea el contrato de un modelo de información del edificio a través de los Niveles de Desarrollo, conocidos como LOD (Level of Development). Cada uno de los cinco niveles especifica los requisitos y necesidades del cliente, define el nivel de detalle y concreta el servicio que puede prestar el modelo generado.

El AIA define cada LOD como sigue:

 LOD 100: El elemento se puede representar gráficamente en el modelo con un símbolo u otra representación genérica, pero no satisface los requisitos para un LOD 200. La información relacionada con el modelo del objeto se puede derivar de otros elementos del modelo.

 LOD 200: El elemento se representa gráficamente en el modelo como un sistema genérico, objeto o ensamblaje con cantidades aproximadas, tamaño, forma, ubicación y orientación. La información no gráfica también se puede unir al modelo

Modelado de la Lonja de los Mercaderes de Valencia en entorno BIM como base para la gestión integral del patrimonio  $51/84$ 

 LOD 300: El elemento se representa gráficamente en el modelo como un sistema específico, objeto o ensamblaje en términos de cantidad, tamaño, forma, ubicación y orientación. La información no gráfica también se puede incluir en el modelo del objeto.

 LOD 400: El elemento se representa gráficamente en el modelo como un sistema, objeto o ensamblaje específico en términos de tamaño, forma, ubicación, cantidad y orientación con detalle, fabricación, montaje, y la información de la instalación. La información no gráfica también de incluirá en el modelo del objeto.

 LOD 500: El elemento de modelo es una representación sobre el terreno verificado en términos de tamaño, forma, ubicación, cantidad, y la orientación. La información no gráfica también se incluirá en el modelo del objeto.

#### 3.4 BIM aplicado a intervención

La utilización de herramientas BIM en intervenciones en el patrimonio cultural ha sido, tradicionalmente, un anhelo, un deseo que habitualmente se encontraba con la dura realidad de un ejercicio extremadamente difícil, tanto por las exigencias que emanan de la realidad edificada de los monumentos, como por las limitaciones que estas herramientas mostraban en su aplicación sobre arquitecturas históricas. (Rogelio Carballo)

Para la gestión de la obra patrimonial con BIM, se debe comenzar por un estudio del conjunto monumental. Obtener la mayor información posible y planos del edificio.

Modelado de la Lonja de los Mercaderes de Valencia en entorno BIM como base para la gestión integral del patrimonio  $52/84$ 

En el primer congreso EUBIM celebrado en 2013, el profesor Enrique Nieto Julián junto a otros autores comentaban:

> *"El levantamiento y la reconstrucción del Patrimonio Arquitectónico utilizando el sistema BIM nos permitirá obtener un modelo virtual que constituirá el núcleo esencial sobre el que se volcará todo tipo de datos provenientes de la investigación. Este proceso proporcionará un conocimiento científico de sus sistemas constructivos, características físicas de sus elementos, la evolución histórica y sus patologías detectadas.*

> *La confección del modelo BIM no solo supondrá el levantamiento constructivo del Patrimonio Arquitectónico, sino un trabajo verdadero de auscultación y análisis."*

El modelo de información de edificios patrimoniales que actualmente se está desarrollando por científicos se conoce como HBIM. En varias publicaciones consultadas, se menciona la necesidad de utilizar técnicas de levantamiento precisas como pueden ser el escáner laser 3D o la fotogrametría. Una de las ventajas que ofrece BIM es la progresiva evolución del modelo, aportando nuevos datos a medida que se van obteniendo. Como ejemplo un muro que en un comienzo solo sabemos el espesor que tiene y a posterior podemos definir su composición o características.

Juan E. Nieto y Juan J. Moyano en su publicación "Proyecto HBIM", dicen:

*"Desde el momento en que se inicia la labor de construcción del modelo virtual, es imprescindible establecer una organización de la información siguiendo unos protocolos prestablecidos para una transmisión de la misma en los trabajos colaborativos."*

En el campo patrimonial no se dispone de componentes característicos del edificio, más que por una falta de interés del inversor a la poca rentabilidad, por la dificultad de disponer de una biblioteca de componentes o familias que cubran la infinidad de soluciones tradicionales que han ido surgiendo o sufriendo modificaciones a lo largo de los siglos. Aunque últimamente algo está cambiando en la concepción que el ciudadano tiene de proteger lo heredado y que ha derivado en un gran interés por la industria en invertir e investigar en técnicas y procesos de rehabilitación y/o restauración. (Juan E. Nieto Julian, 2013)

Habitualmente las técnicas más utilizadas para la toma de datos en estos equipos de investigación y desarrollo de HBIM, son el láser escáner 3D y la fotogrametría. Con el primero se obtienen resultados muy satisfactorios en cuanto al levantamiento grafico del edificio, tras un proceso de barrido de la nube de puntos. Con la fotogrametría se obtiene el texturizado del modelo virtual (ver figura 21).

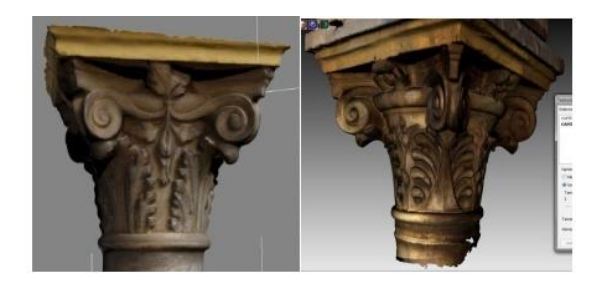

*Figura 21. Capitel modelado por fotogrametría y por escáner láser. 2013. Carlos Gómez, Daniel Antón, Enrique Nieto.*

#### 3.5 Autodesk Revit

Para desarrollar este TFG se va a utilizar el software de Autodesk Revit 2014 (versión estudiante).

El software Autodesk Revit es una aplicación BIM que utiliza un modelo 3D paramétrico para generar planos, secciones, alzados, perspectivas, detalles y registros, todos instrumentos necesarios para documentar el diseño de un edificio. El modelo creado con Revit no es una serie de líneas 2D y formas que son interpretados para representar un edificio; son vistas en directo extraídas de lo que es esencialmente un modelo de construcción virtual. Este modelo consiste en una recopilación de componentes inteligentes que contienen no sólo los atributos físicos, sino también el comportamiento funcional familiar en la arquitectura de diseño, ingeniería y construcción. (KRYGIEL, Eddy et al. 2013)

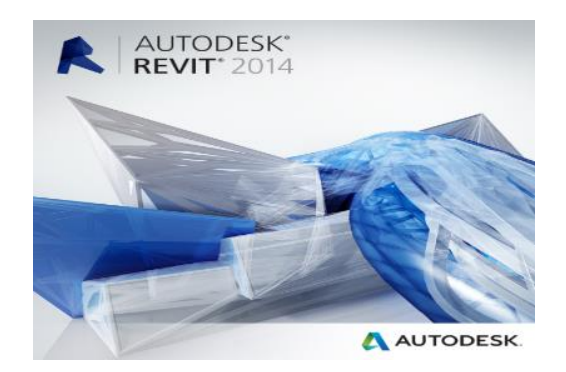

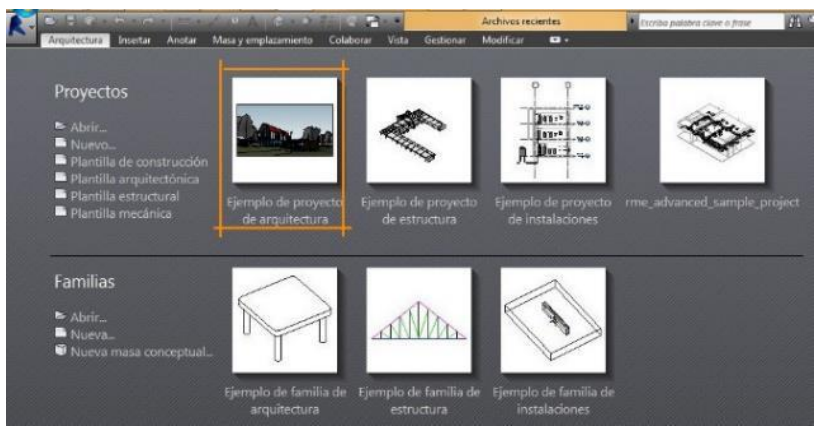

*Figura 22. Arranque e inicio Revit. 2014. Autodesk*

Dentro de Revit, tenemos a nuestro alcance una variedad de elementos y herramientas con las que trabajar. Estos elementos se pueden clasificar en tres grandes grupos.

Por un lado elementos de modelo que son los que conforman el edificio y su entorno. Dentro de este grupo tenemos dos subgrupos:

- Anfitriones: cuando el elemento alberga otro dentro de sí mismo (ej. un muro es anfitrión de una ventana o puerta)
- Componentes de modelo: son elementos que completan la composición del edificio (ej. ventanas o puertas)

El siguiente grupo son los elementos de referencia no forman parte del edificio, pero son necesarios para modelar este. Estos elementos son niveles, rejillas, planos de trabajo, etc.

El último grupo son los elementos específicos de vista en 2D. Estos nos sirven de apoyo al dibujo, solo son visibles en las vistas donde se han creado. Aquí también tenemos dos subgrupos:

- Elementos de anotación: texto, etiquetas, símbolos, cotas
- Detalles: líneas de detalle, relleno, etc.

Para tener una mejor idea de esta clasificación se adjunta un esquema clásico de Autodesk, donde se muestran los tipos de elementos y sus tipos.

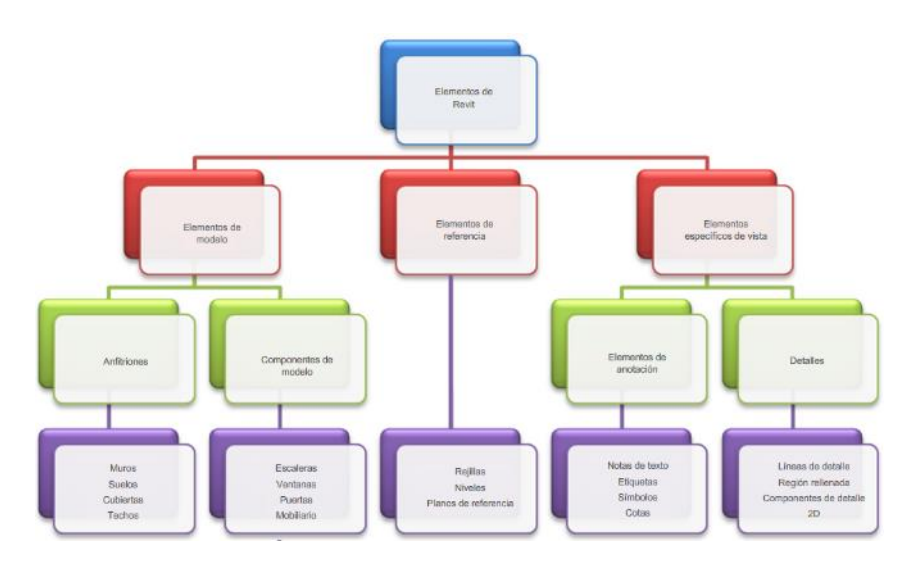

*Figura 23. Elementos de Revit. 2015. Autodesk*

#### 3.6 Componentes o Familias Revit

Revit trabaja con elementos organizados de forma jerárquica. A estos elementos se les conoce como familias. Conocer su función, la forma en que trabajan, cómo crearlas o cómo modificar una existente, es el punto clave de este TFG porque nos darán la oportunidad de obtener aquel elemento patrimonial o histórico de los que carece Revit.

Las familias de Revit son colecciones de elementos de un mismo tipo o categoría, que representan sistemas o productos constructivos para ser utilizados en proyectos. Estas familias nos aportarán potencia y agilidad ya que en este programa no se puede crear nada sin usar familias.

Las familias pueden tener variaciones y en el caso de una familia paramétrica el objeto en cuestión se adapta al elemento en el cual se sitúe.

Existen tres tipos de familias:

- Familias de sistema: vienen incorporadas cuando creamos un proyecto nuevo, no se pueden guardar en archivo y suelen ser las que generalmente se utilizan en todo proyecto como muros, suelos, niveles, etc.
- Familias cargables: se encuentran en archivos de familias y se pueden cargar en cualquier proyecto. Es recomendable solo cargar aquellas familias que vayamos a usar, puesto que están ocupando espacio y si no se van a usar no es necesario cargarlas.
- Familias in situ: se crean en el proyecto y el único objetivo está en ese proyecto, no se pueden extraer a un archivo de familia.

Revit es una potente herramienta BIM, pero está orientado a la creación de obra nueva. Algunos fabricantes de elementos para la edificación tienen sus modelos en formato BIM y se pueden importar al proyecto para su utilización. Por ejemplo desde la ASEFAVE, hay disponibles distintos tipos de componentes.

En este caso se muestra una ventana (figura 24). Puede ser de madera o aluminio y presenta diferentes medidas.

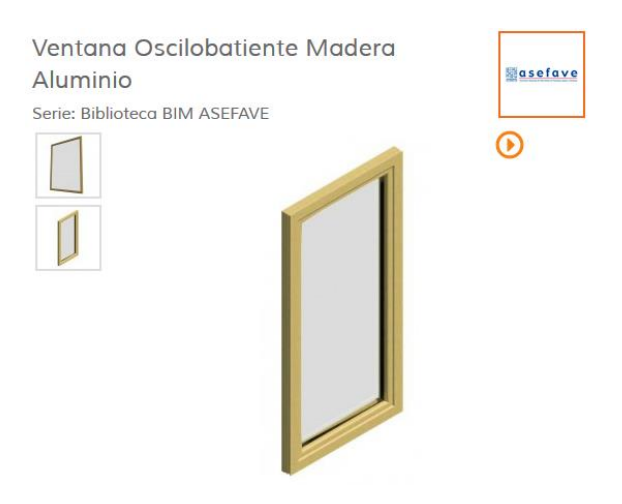

*Figura 24. Ejemplo de familia ventana. 2014. Bimetica.com*

Por el contrario en cuanto a edificios históricos, no existen componentes y el programa se vuelve inconcluso. Es aquí donde radica la necesaria intervención del modelador en la generación de componentes y familias Revit para modelar edificios patrimoniales. Utilizando el editor de familias que trae por defecto Revit se pueden crear los componentes propios y característicos del edificio.

#### 3.7 Parámetros

Los parámetros definen las propiedades específicas de cada elemento tales como características, aspecto, geometría, precios, etc.

Una vez modelado el elemento existe infinidad de propiedades que se pueden agregar, desde definir los materiales que lo componen, describir cada una de las intervenciones que han surgido a lo largo del tiempo, quienes han intervenido, donde encontrar algún material para su restauración, etc. Se trata de una base de datos dedicada a cada uno de los elementos que forman el proyecto, no solo los creados con familias, sino todos. Es una de las grandes ventajas que aporta BIM.

Dentro de las propiedades tenemos dos grupos:

- Propiedades de tipo son las que contienen la información que se aplica a todas los ejemplares de la misma familia. Los cambios que realizamos en estas propiedades afectan a todos los ejemplares que tengamos en el proyecto.
- Propiedades de ejemplar esta corresponde a un solo ejemplar insertado.

| Parámetro                        | Valor          | Fórmula                                        | Bloquear A | Tipos de familia   |
|----------------------------------|----------------|------------------------------------------------|------------|--------------------|
| <b>Restricciones</b>             |                |                                                |            | Nuevo              |
| Longitud (por defecto)           | $40000.0 =$    |                                                |            | Cambiar nombre     |
| Cotas                            |                |                                                |            |                    |
| LongInterior (por defecto)       | 30000.0        | = nTramodoteriores * 1500 mm                   |            | Suprimir           |
| Altura Torre (por defecto)       | 8000.0         |                                                |            |                    |
| Altura Pasarela (por defecto)    | 3000.0         |                                                |            | Parámetros         |
| Otros                            |                |                                                |            | Añadr              |
| nTramosInteriores (por defecto)  | 20             | $=$ rounddown((Longitud - 8600 mm) / 1500 mm)  |            |                    |
| nSegmentos 1 torre (por defecto) | $\frac{16}{2}$ | $=$ roundup((Altura Torre - 200 mm) / 1500 mm) |            | Modificar          |
| Uniones (por defecto)            |                |                                                | п          |                    |
| Tramos (por defecto)             | 24             | $= n$ TramosInteriores + 4                     |            | Fliminar           |
| Segmentos (por defecto)          | 12             | $=$ nSegmentos 1 torre * 2                     |            |                    |
| Pies (por defecto)               |                |                                                | п          | Tablas de consulta |
| Extremos (por defecto)           |                |                                                | Б          |                    |
| Datos de identidad               |                |                                                |            | Gestionar          |
| $\epsilon$                       | $\mathbf{m}$   |                                                |            |                    |

*Figura 25. Parámetros de tipo. 2016. Arquitecton.es*

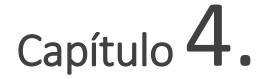

## Modelado del edificio en BIM

#### 4.1 Inicio del proyecto

Al crear un proyecto nuevo en Revit lo primero que se debe hacer es configurarlo. Esto se hace en la ficha Gestionar, grupo Configuración y acceder a Información de proyecto. Se debe especificar la ubicación geográfica del mismo

Antes de comenzar el modelado del conjunto patrimonial, se requieren planos en 2D del edificio. Empezar por importar un archivo CAD de una sección del edificio en una de las vistas de alzado para situar correctamente los distintos niveles que van a comprender el edificio. A la hora de importar un archivo, se puede seleccionar la escala, las capas que se desean importar y si se mantiene el color de estas o no.

Con cada nivel creado el programa genera una vista de plano de planta automáticamente con el nombre asignado a su respectivo nivel. En cada vista de planta se sitúan los planos de planta de Autocad. Es recomendable bloquear cada uno de los planos para evitar que se puedan desplazar.

Algo interesante de BIM es que una vez colocados los planos de planta y los niveles de cada una de las plantas, se puede comenzar a modelar el edificio a partir de la opción de muro. A la vez que se modela sobre un plano de planta 2D se genera el modelo en 3D.

En edificios patrimoniales no todo se podrá resolver por medio de la herramienta muros. Hay otra forma que tiene mucha utilidad en este tipo de proyectos, se trata de la masa in situ. Esta permite realizar la forma necesaria y darle el tratamiento de muro. La peculiaridad que tienen las masas es que se pueden manipular desde los distintos puntos que la componen y/o por medio de herramientas de dibujo.

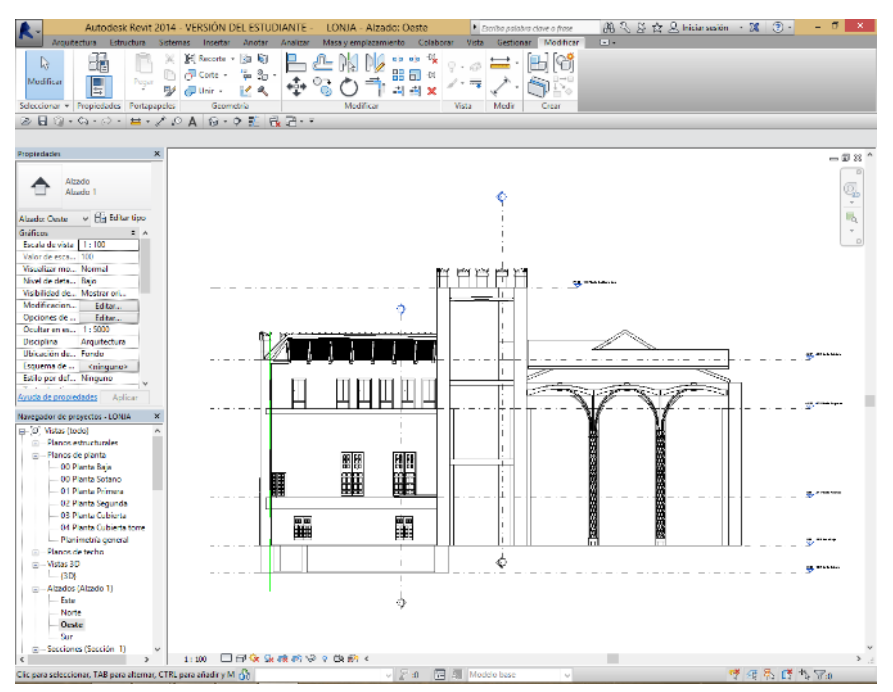

*Figura 26. Alzado con niveles de planta. 2016. Elaboración propia*

En una vista de Alzado (figura 26), se pueden observar los diferentes niveles (en horizontal) y dos secciones (en vertical). En este alzado tenemos los niveles de planta siguientes (empezando de abajo hacia arriba):

- 00 Planta Sótano
- 00 Planta Baja
- 01 Planta Primera
- 02 Planta Segunda
- 03 Planta Cubierta
- 04 Planta Cubierta Torre

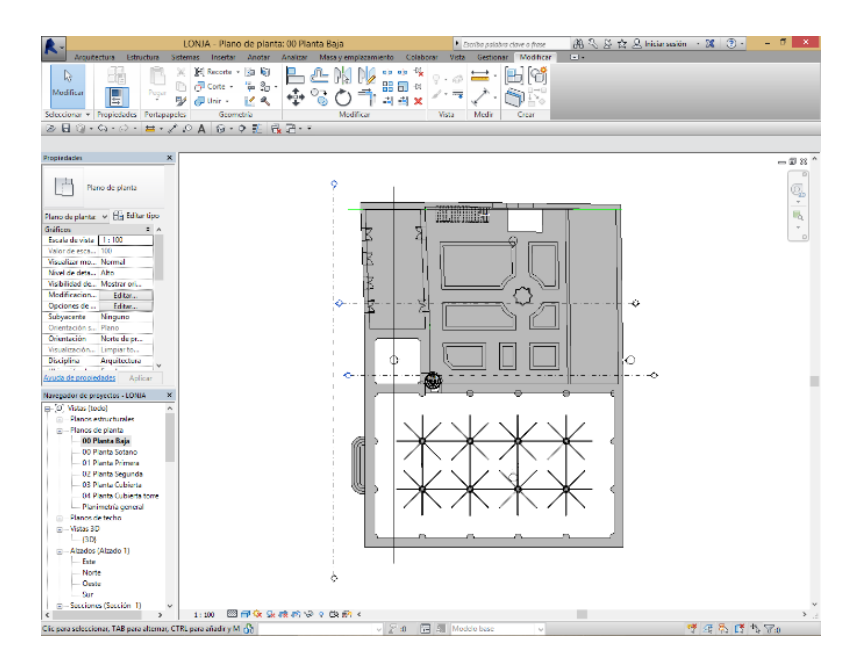

*Figura 27. Plano de planta baja. 2016. Elaboración propia*

La figura 27 muestra un plano de planta, en este caso la planta baja del conjunto monumental. Se puede apreciar la diferencia de alineación que existe entre el Salón Columnario y la Torre respecto al edificio del Consulado del Mar.

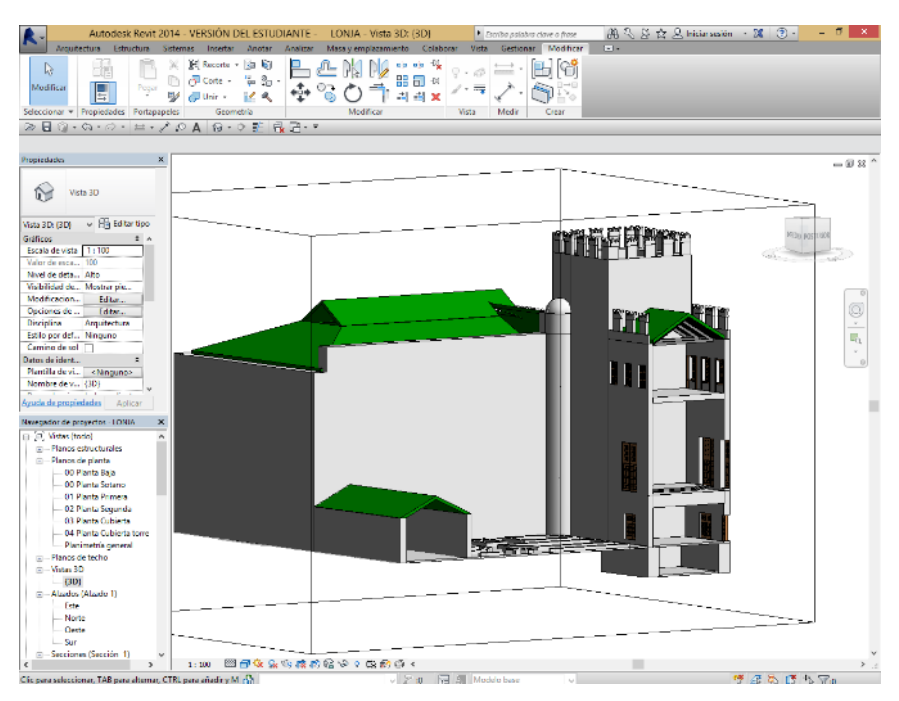

*Figura 28. Modelado de muros y suelos. Elaboración propia*

La figura 28 muestra el edificio modelado por medio de elementos de modelo anfitriones de Revit. Se trata de la colocación de muros, suelo, techos y cubiertas iniciales que definirán el proyecto. Posteriormente deberemos añadir componentes característicos de este edificio.

#### 4.2 Definición del modelo

El modelo que se va a desarrollar de la Lonja de Valencia será a un LOD100. Conforme se va desarrollando el modelo, se sitúan los elementos de modelo (muros, suelos, cubiertas). Cada elemento creado debe seguir la alineación de los planos de planta correspondientes y una vez alineados es aconsejable bloquearlos para evitar que se muevan en algún momento.

Puede que la vista 3D solo se vea como una herramienta para recrear el modelo, pero tiene funciones muy importantes cuando estamos realizando una tarea más compleja. Sirve como vista para edición de componentes o familias y podemos obtener la vista de la zona que necesitemos.

Las líneas auxiliares que se observan alrededor del modelo y que tiene forma de cubo forman parte de la "caja de sección" (figura 28). Únicamente está disponible en la vista 3D y nos permite recortar cualquier parte del modelo, permitiéndonos ver el interior o la parte oculta del modelo a modo de sección en 3D.

Las cubiertas tienen un grafismo verde a falta de detallar el material y las características que tienen en la realidad, así como los muros que se aprecian en color gris por el mismo motivo. Si se llega a un nivel de detalle (LOD) superior el aspecto va pareciéndose más al que actualmente tiene la Lonja.

Conforme se va dando forma al conjunto, las tareas comienzan a complicarse. Ya no son muros o componentes in situ, sino que también Modelado de la Lonja de los Mercaderes de Valencia en entorno BIM como base para la gestión integral del patrimonio 65/84

hay que modelar escaleras, cerchas, correas, columnas, almenas y su coronación, etc.

A partir de aquí es cuando hay que recurrir a familias cargables, puesto que las de sistema que ofrece el programa no se adaptan a los órdenes que imperaban en la época del gótico y comienzo del renacimiento.

Es decir, hay que modelar elementos más detallados y que requieren más dedicación. Para elaborar estos componentes se utiliza el editor de familias que tiene el propio programa y que se va a desarrollar para intentar que sea fácil de interpretar.

4.2.1 Familias Revit del proyecto.

La parte más importante radica en la necesaria intervención del modelador en la generación de componentes y familias Revit para modelar edificios patrimoniales.

A continuación se detallan todas las familias que se han desarrollado para este proyecto. Todas se han creado a partir de una plantilla nueva dependiendo del tipo de componente necesario.

- Columnas torsas (completas y parciales)
- Bóvedas de tracería
- Relleno de conexión entre las columnas y las bóvedas.
- Ventanas del Salón Dorado, del Consulado del Mar, etc.
- Puertas de las mismas dependencias.
- Almenas (creadas in situ)

#### Columnas Torsas

La primera familia creada han sido las columnas torsas del Salón Columnario. Se trata de una columna con un trazado helicoidal que las hace parecer más esbeltas de lo que son dado su gran diámetro.

El concepto en un principio era modelar la columna en su dimensión real y darle el trazado helicoidal mediante un fundido, pero el resultado no fue el esperado. Creaba un efecto que no se podía llamar helicoidal, dado que no llegaba a realizar una rosca completa. Finalmente haciendo un módulo de la columna se llega a conseguir un ángulo de giro óptimo y posteriormente a base de repetición y puesta en su emplazamiento correcto, se obtiene el trazado helicoidal que requería el proyecto. Se trata de reproducir con el modelado exactamente el procedimiento de su construcción, colocando módulos unos encima de otros siguiendo un orden establecido por el maestro de obra.

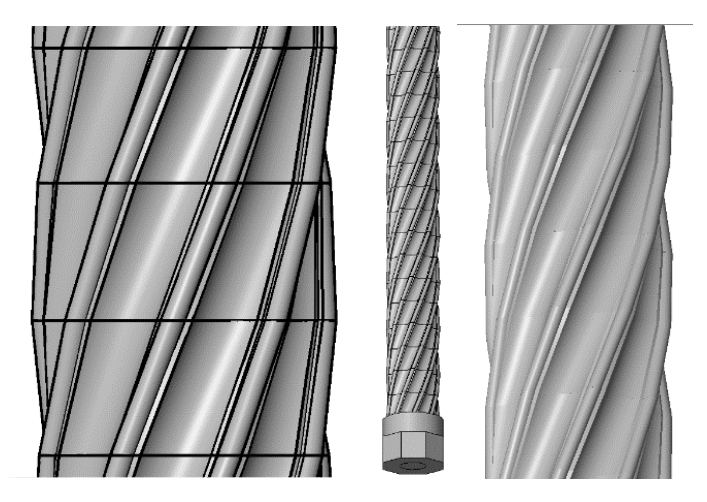

*Figura 29. Columna torsa en Revit. Elaboración propia*

En la figura 30 se aprecia la pieza remarcada en azul (sobre la columna de Revit) que se ha utilizado como módulo, repetida en 29 ocasiones.

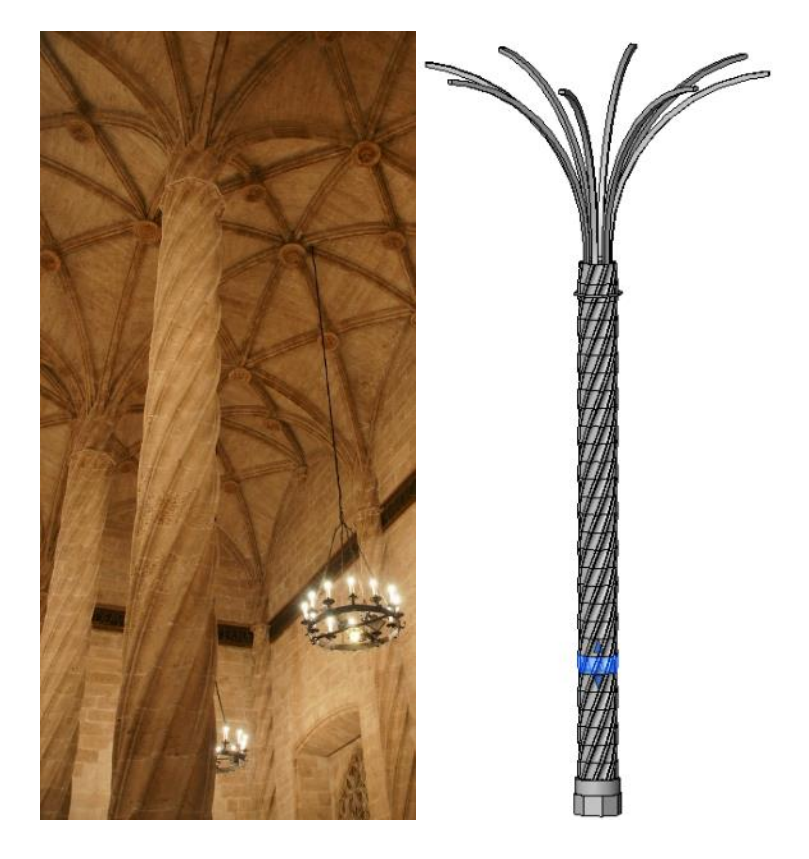

*Figura 30. Columna torsa en Revit. 2016. Juan José Tornero*

En definitiva esto es una familia cargable, la cual podemos introducir en cada proyecto que hagamos si realmente la vamos a utilizar. No se trata de una familia paramétrica, puesto que este proyecto se dirige más al modelado que al parametrizado.

#### Bóvedas de tracería

El cierre superior del Salón Columnario, está compuesto por bóvedas de tracería, cuyos nervios conectan con los que provienen de las columnas, este es otro componente a crear.

Nuevamente con el editor de familias a partir de una sección se crea la bóveda y posteriormente todo el cierre del salón compuesto por 15 bóvedas.

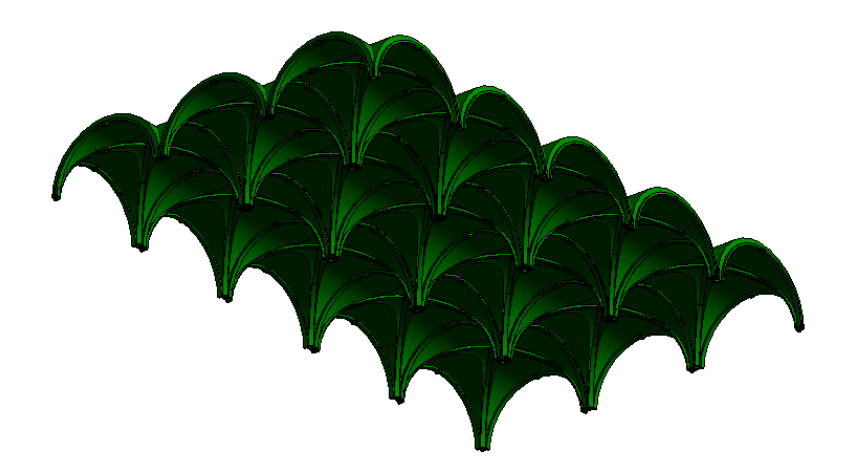

*Figura 31. Cúpulas Salón Columnario Revit. 2016. Juan José Tornero*

En esta figura se observan las 15 bóvedas que componen el cerramiento superior del Salón columnas, creadas como una familia. A esto hay que añadir las columnas y el relleno entre los nervios que nacen en cada una de las columnas.

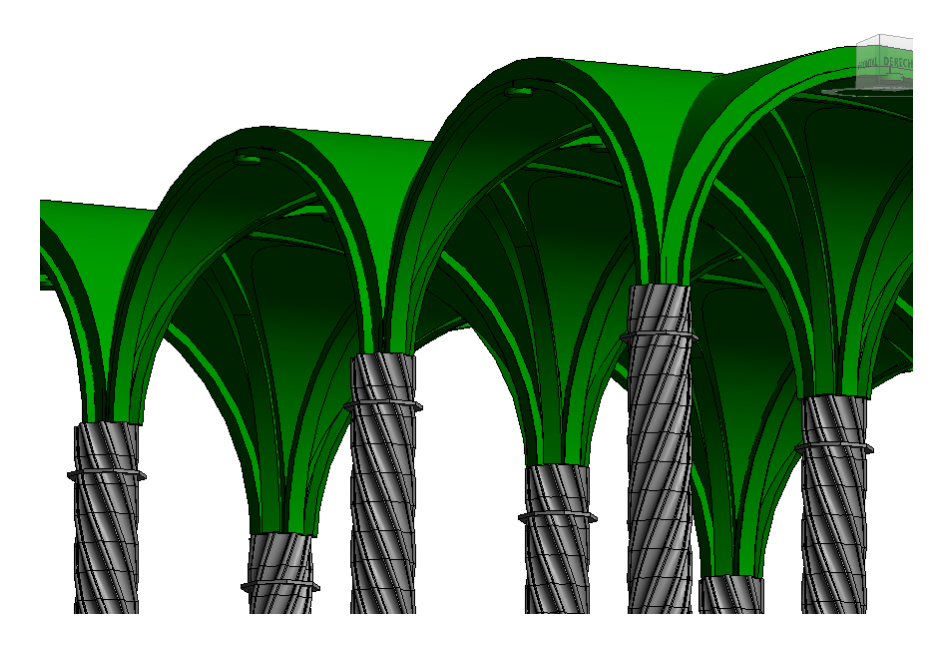

*Figura 32. Columna y bóvedas del Salón Columnario. Revit. Juan José Tornero*

Aquí está la composición de columna torsa con bóvedas de tracería, a modo de ejemplo. El relleno que se observa entre los nervios de la columna y las bóvedas no es el definitivo. Existe infinidad de maneras de obtener formas extraordinarias, se trata de obtener la óptima.

En la siguiente figura, se observan las columnas torsas colocadas en el Salón Columnario.

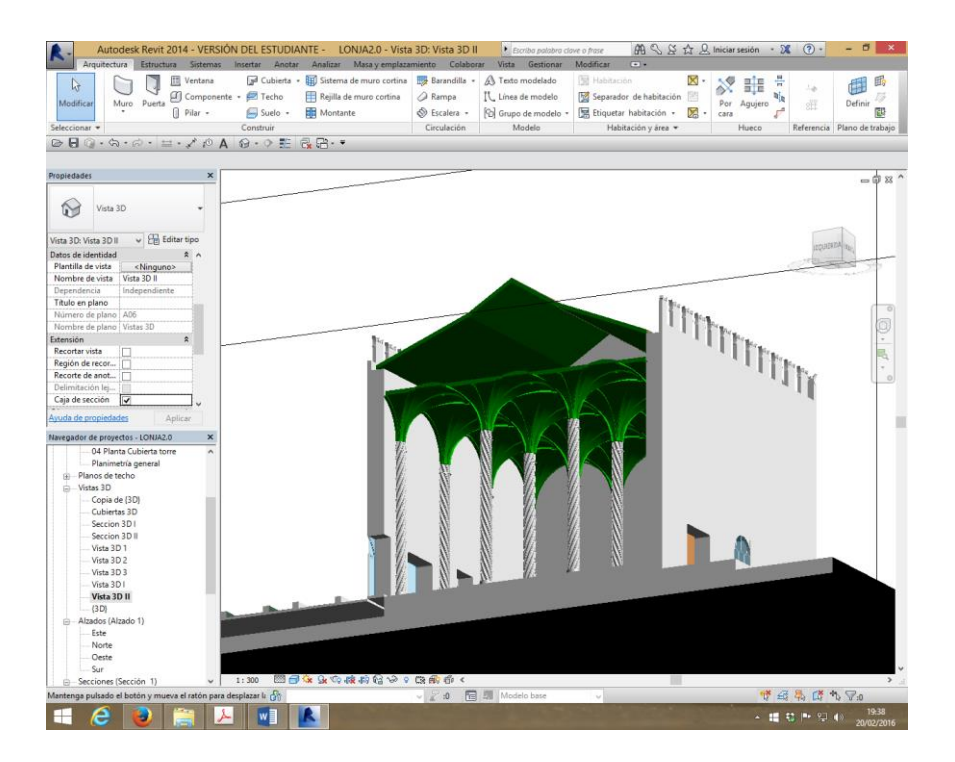

*Figura 33. Salón Columnario Revit. 2016. Juan José Tornero*

#### Ventanales

Para los ventanales tampoco se puede recurrir a un modelo existente. En aquella época eran artesanos o maestros lo que fabricaban estos elementos.

En el caso de ventanas, debemos crear una familia con los tipos de perfiles que vamos a necesitar. Digamos que el perfil será la moldura que dé forma a nuestras ventanas. También podríamos crear otras familias con las manillas, marcos, etc. Crear todos estos elementos a parte tiene la ventaja de que los podremos importar a la hora de modelar la ventana y siempre serán los mismos. Si los hiciéramos in situ, se pueden cometer errores en el trazado.

Una vez tenemos lo esencial, creamos una nueva familia, en el caso de las ventanas se ha utilizado la plantilla de ventana métrica (estas plantillas vienen predefinidas con Revit). En esta plantilla tenemos diferentes vistas donde podemos ver el interior, el exterior, una vista 3D y la planta.

Para comenzar se debe modificar las dimensiones del hueco de plantilla, tanto la altura como el ancho, incluso la forma se puede cambiar. Para poder dimensionar nuestra ventana disponemos de la utilidad "plano de referencia" el cual nos sirve para dividirnos el hueco con el que vamos a trabajar y a partir de aquí situar cada elemento.

Posteriormente crearemos una extrusión o varias, dependiendo de las hojas y configuración de la ventana que se vaya a crear. En esta extrusión es donde se deben crear las formas necesarias molduras, paneles, etc. Esto es como todo lo que a modelos se refiere, cuanto mayor LOD necesitemos, más detalle deberán tener nuestros componentes.

A continuación, se pueden apreciar un plano de planta, el alzado exterior y la vista 3D de la ventana que se encuentra en la segunda planta del Consulado (figura 34). Las líneas discontinuas verdes son los planos de referencia nombrados anteriormente y están acompañados de las cotas necesarias para la distribución de molduras.
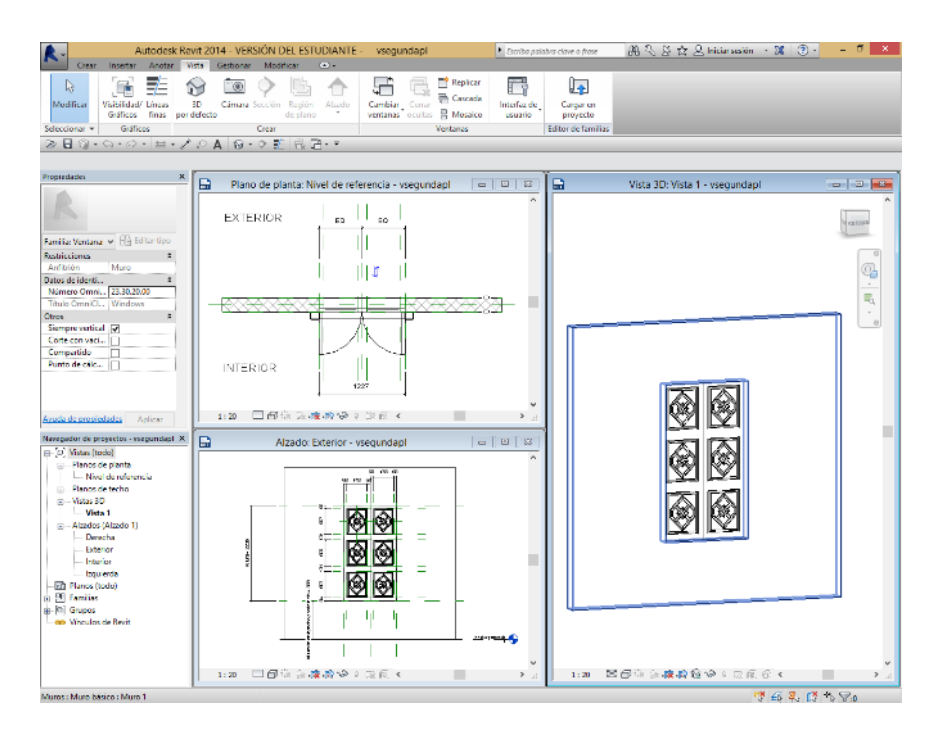

*Figura 34. Familia de ventana. 2016. Juan José Tornero*

Esta ventana no es paramétrica, no es un modelo que vaya a utilizar en distintos proyectos y necesite tener varias medidas. Es la ventana que hay situada en la Lonja y es única.

Una vez creada, se guarda en un archivo de familia (.rfa) y se importa en el proyecto donde queremos cargarla. Se carga en un instante, la seleccionamos en la cinta de opciones de ventana y solo queda colocarla en el edificio a través del plano de planta correspondiente. Requiere de un elemento de modelo anfitrión que albergue la ventana, no se puede colocar en medio de nada.

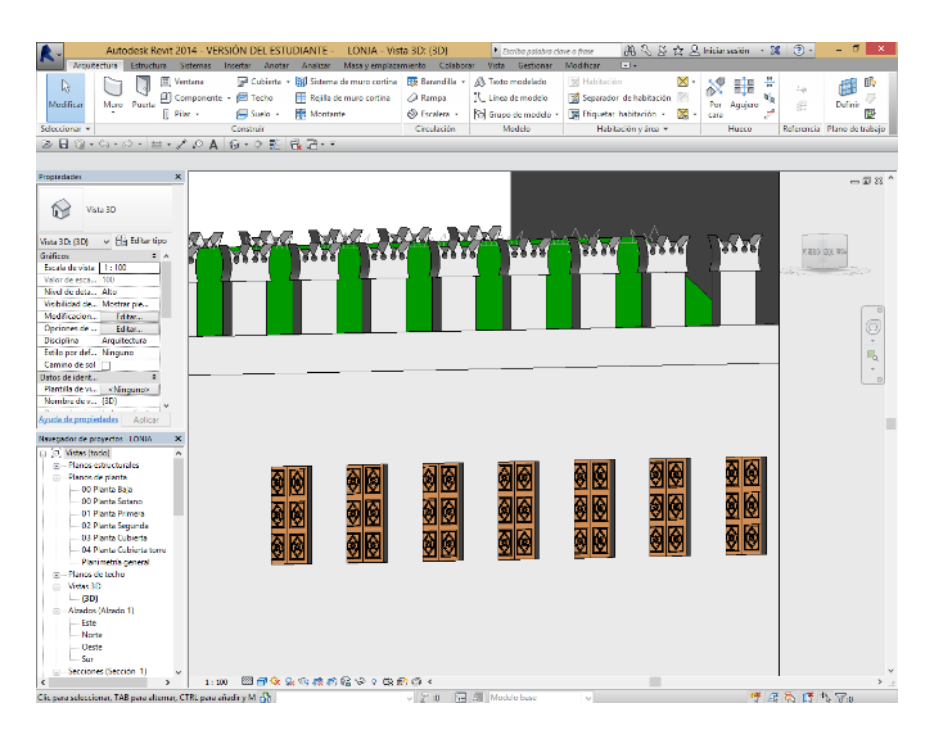

*Figura 35. Ventanas segunda planta. 2016. Juan José Tornero*

Solo se crea una vez la familia de ventana, posteriormente se colocan tantas como sean necesarias.

#### Puertas

Con las familias de puertas, se repite el mismo proceso. Podemos reutilizar los perfiles que tenemos de molduras, pomos, etc. o crear los correspondientes. Comenzamos una nueva familia, en el caso de las puertas se utiliza la plantilla de puerta métrica (estas plantillas vienen predefinidas con Revit).

Los pasos son los siguientes:

- Crear o reutilizar familias con perfiles, pomos etc.
- Crear familia de la puerta usando la plantilla de puerta métrica.
- Modificar las dimensiones del hueco de la plantilla.
- Posicionar todos los planos de referencia necesarios.
- Crear una extrusión con la/s hoja/s que necesitemos.
- Sobre cada extrusión colocar las formas que necesitemos de molduras, cristales, pomos, etc.

Cada elemento modelado y en cada tipo de plano se le debe asignar una subcategoría. Por ejemplo en el plano de planta la hoja de la puerta hay que indicar la subcategoría de marco/montante y en la misma vista al símbolo de la puerta abierta decirle que es el panel de corte. Esto es muy importante porque una vez colocada en el edificio, el programa debe saber que grafismo mostrar en las diferentes vistas.

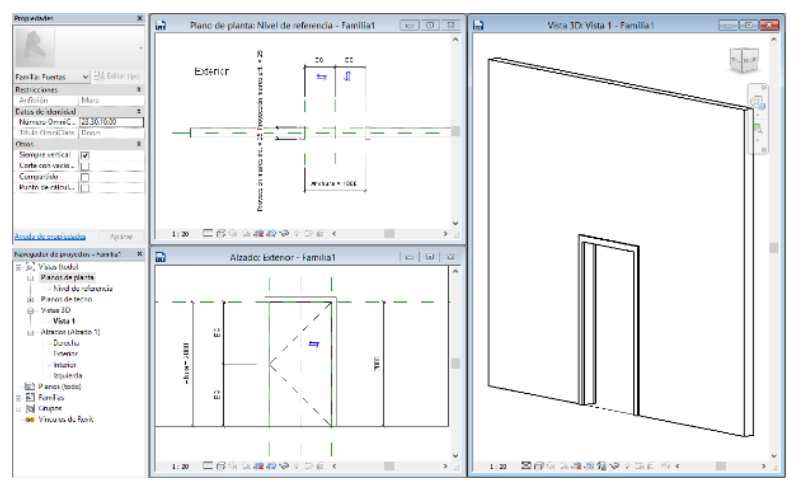

*Figura 36. Plantilla de puerta métrica. 2016. Juan José Tornero*

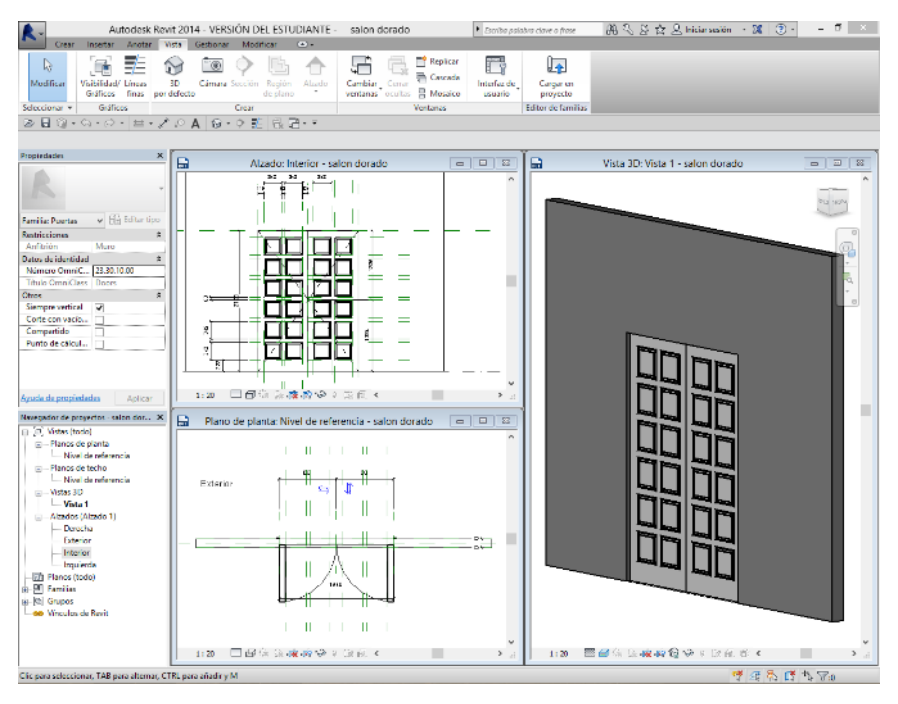

*Figura 37. Puerta del Salón Dorado. 2016. Juan José Tornero*

Una plantilla nueva de puerta métrica se muestra en la figura 36. En la figura 37 se aprecia la puerta del Salón Dorado y las diferentes vistas que se pueden ver al crear una familia.

Estos elementos modelados como familias cargables, por si solos no tienen un objetivo concreto, son reproducciones de elementos independientes. Para ello tenemos que insertarlas en el proyecto que estamos llevando a cabo, para que formen parte de un todo que en este caso es el conjunto monumental de La Lonja.

#### 4.2.2 Fichas de familias

# Columnas Torsas

# **COLLARÍN SUPERIOR**

Las columnas carecen de capitel y este se sustituye por el collarín que hace la función de atado.

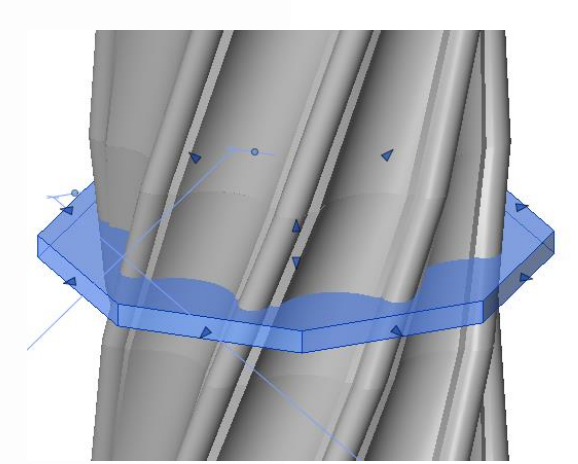

La herramienta extrusión crea un sólido 3D mediante una forma en 2D (perfil). Para la extrusión se crea la forma con las herramientas de dibujo y una vez finalizado el trazado se le da grosor.

# **MODULO CENTRAL**

A partir de un plano en 2D obtenemos la forma de la columna. Sobre estas líneas se presenta uno de los 29 segmentos que componen el cuerpo central de la columna. La herramienta fundido crea una forma 3D sólida que cambia a lo largo de su longitud. Junto a la pieza vemos la base y la parte superior.

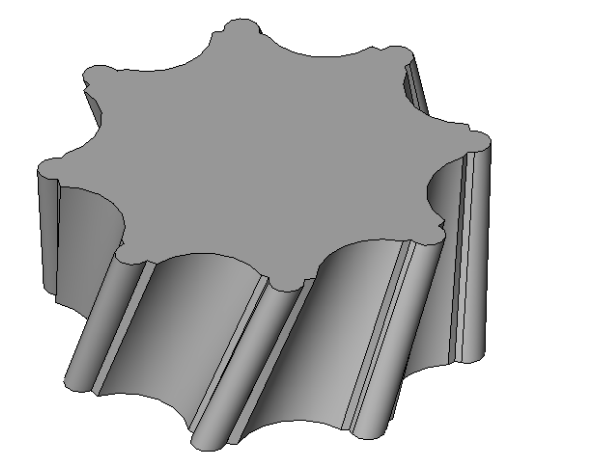

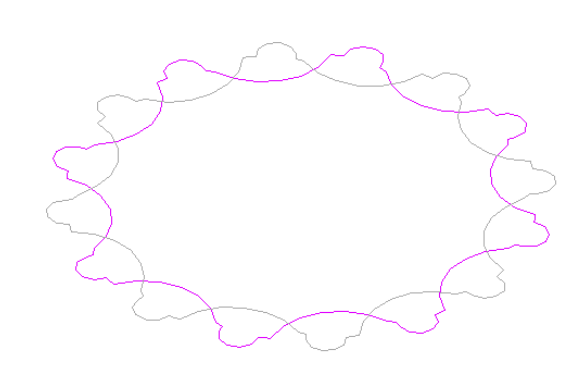

Trabajo Fin de Grado Juan José Tornero Martínez Grado en Arquitectura Técnica – ETS de Ingeniería de Edificación – Universitat Politècnica de València

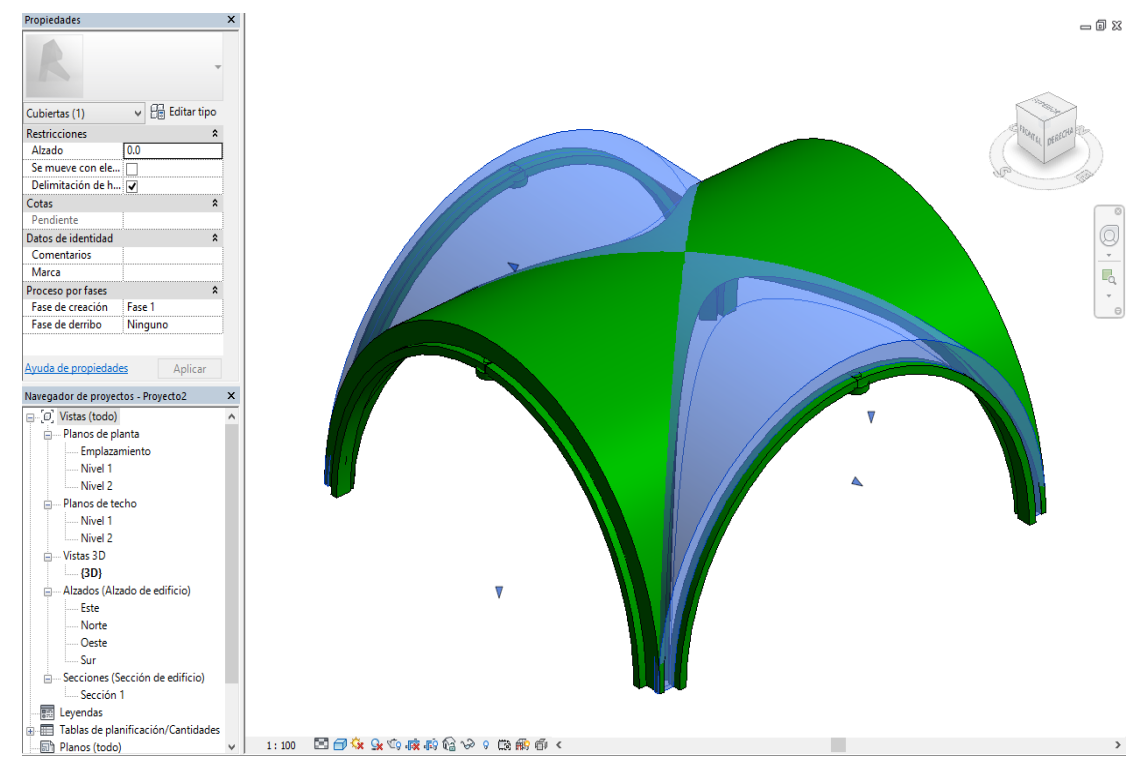

# Bóvedas

#### **Bóvedas nervadas**

Una familia modelada in situ dentro de la categoría de cubiertas. Para la creación de estas bóvedas se utiliza la forma de extrusión.

El primer paso es realizar una rejilla donde irán cada uno de los pilares. En este caso se realizó una rejilla de 6x4. Posteriormente definir un plano de trabajo y crear un arco. Una vez finalizada la extrusión, se le da longitud y obtenemos una bóveda

Finalizar Cancelar modelo modelo Editor in situ

Se debe realizar la misma operación para crear una bóveda perpendicular.

El siguiente paso es crear el vacío interior por medio de la herramienta "formas vacías"

Con otra extrusión se crean los nervios y la pieza clave entre estos, para que tener un modelo completo. El último paso es reproducir las 15 bóvedas que ocupan el Salón Columnario a partir del modelo reproducido utilizando la herramienta "reflejar".

Como al principio se realizó una rejilla para obtener la posición de cada uno de los pilares, tenemos el punto exacto de cada una de las bóvedas.

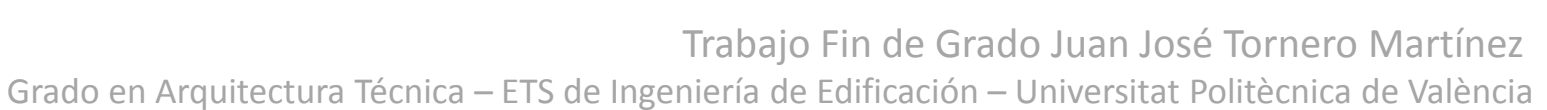

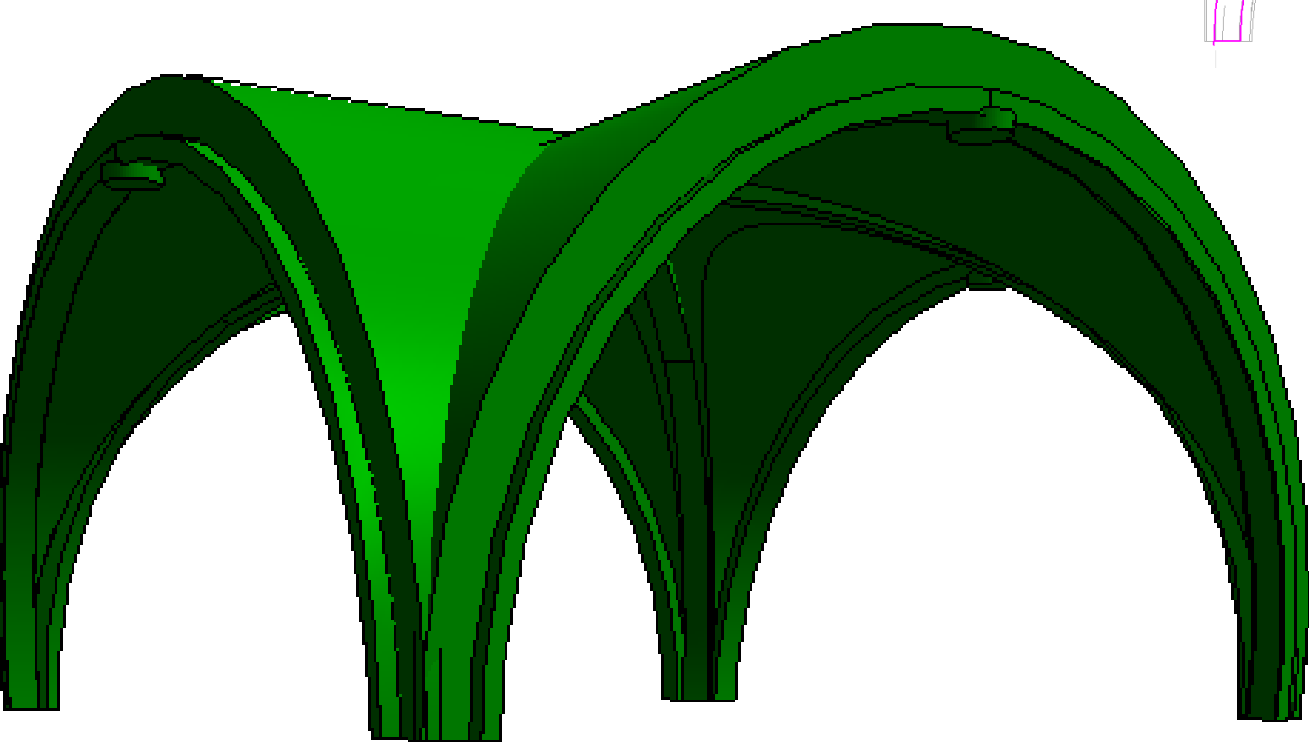

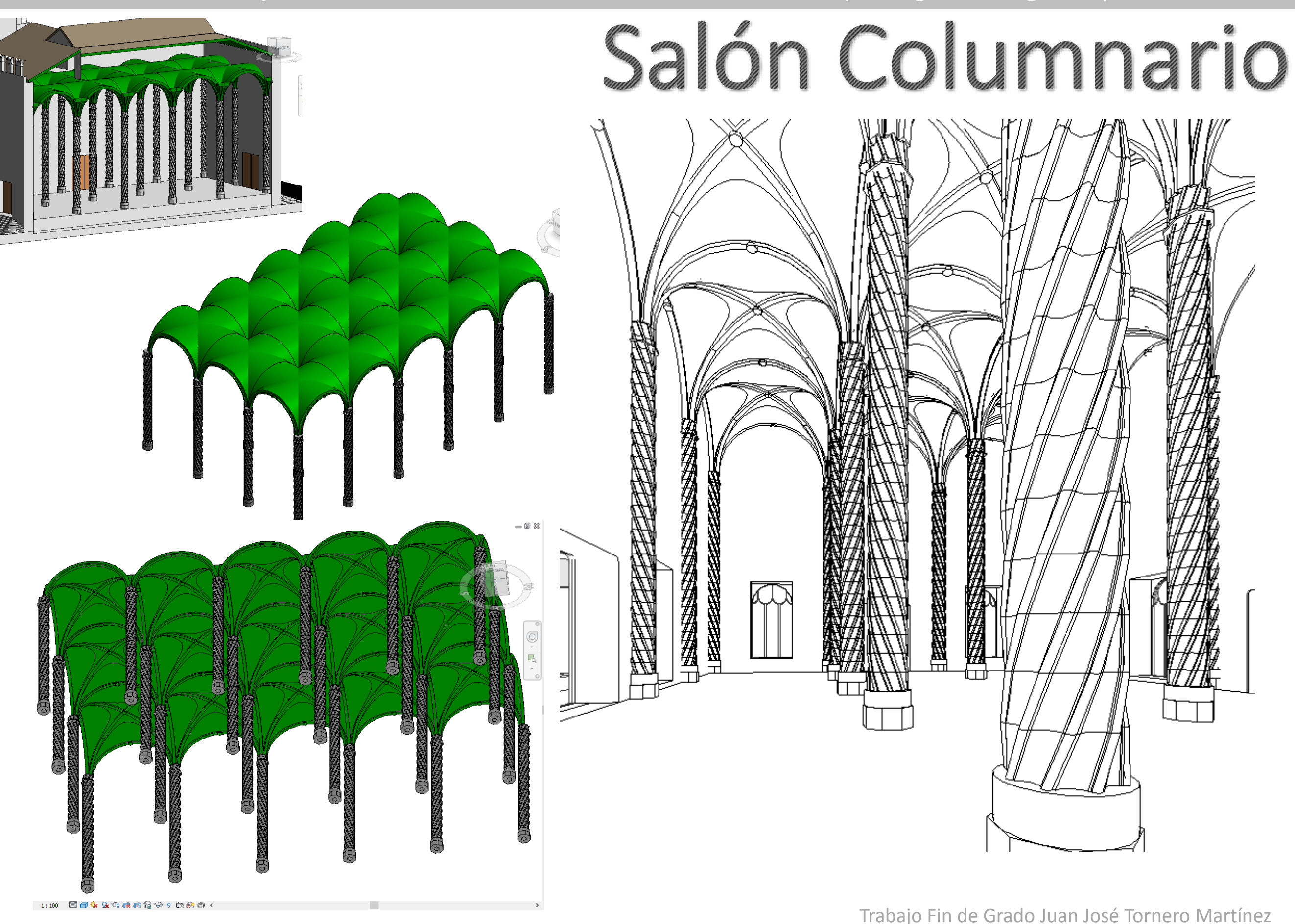

Grado en Arquitectura Técnica – ETS de Ingeniería de Edificación – Universitat Politècnica de València

# FSCalerac

### **Escalera de caracol**

La escalera se crea desde Arquitectura/Circulación. Se genera una escalera por componente "espiral por centro y puntos finales". Como tipo de escalera se ha utilizado una "escalera moldeada in situ".

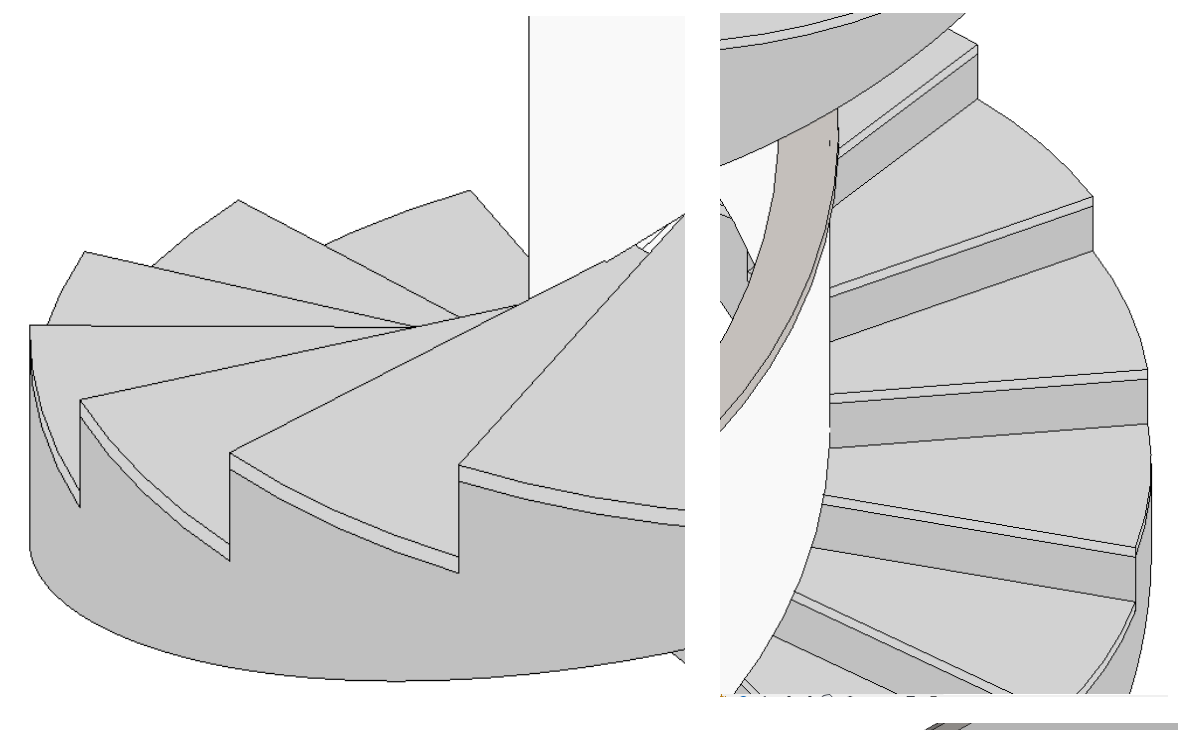

A esta escalera se le añade posteriormente la barandilla.

Propiedades:

Barandilla "muro de 5cm" Anchura mínima de tramo 0.50m Altura máx. contrahuella 0.17m Prof. min. huella 0.29m

# **Escalera Salón Dorado**

Esta escalera se crea siguiendo el mismo procedimiento que la anterior, por componente recto. Como tipo de escalera se utiliza de "tramo monolítico" y se le añade una barandilla de muro.

Familia de ventanas creadas por medio de la plantilla ventana paramétrica. Colocación de planos de referencias y cotas para darle las dimensiones adecuadas y la forma.

Las hojas se crear a partir de una/s extrusión/es dependiendo del número de hojas. En cada una de las extrusiones se realizan las molduras o los huecos para cristales que se requieran dependiendo del tipo de ventana, tanto por el exterior como por el interior.

Para crear las molduras se utiliza la herramienta "Formas vacías", lo que hace es crear un vacío sobre la extrusión creada anteriormente con la forma cargada (perfil). En el caso de ventanas con cristales, una vez creada la moldura se elimina el hueco interior donde se colocará el cristal. El cristal es un acabado que se le da a una extrusión.

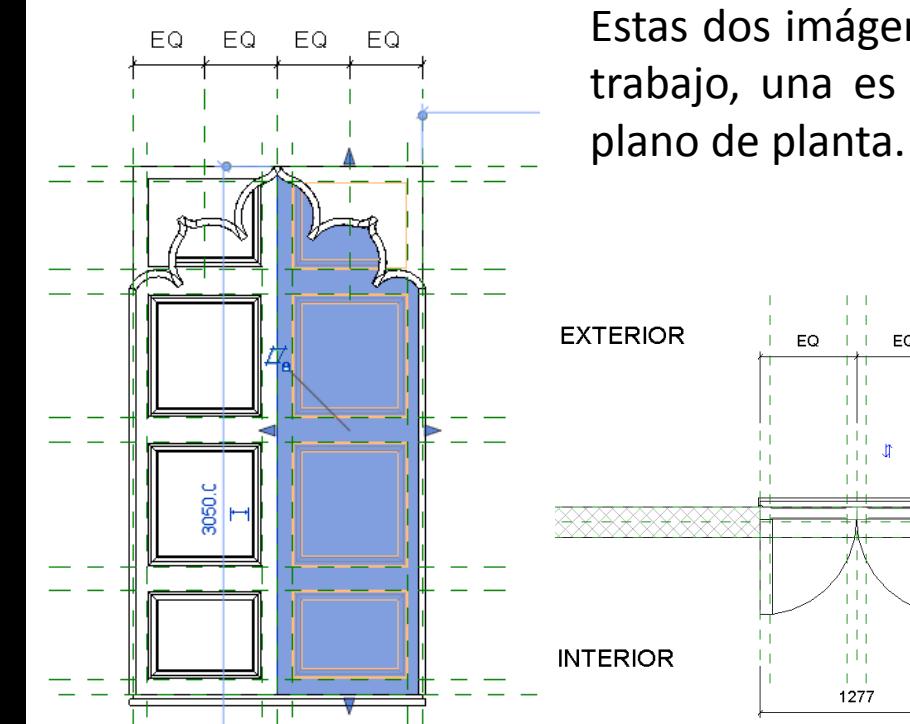

Estas dos imágenes forman parte de las vistas de trabajo, una es la vista exterior y la otra es un

> En la figura de la izquierda se aprecia seleccionada la extrusión de la derecha. Y en ese plano se aprecian cada una de las molduras.

Las molduras se crean a partir de un perfil que hemos cargado en la familia.

El proceso es el mismo en cada una de las familias de ventanas creadas. Empezando por una plantilla que contiene un hueco vacío en un muro al cual se le debe dar dimensiones y crear la forma en su interior.

#### **Ventana trasera de la torre**

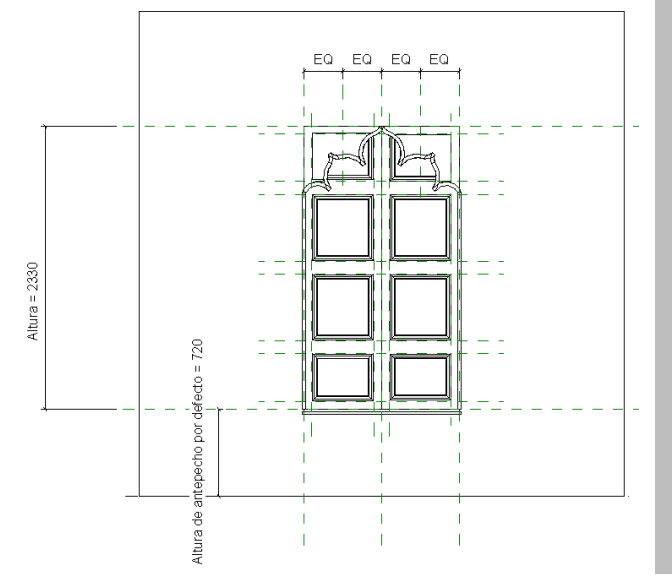

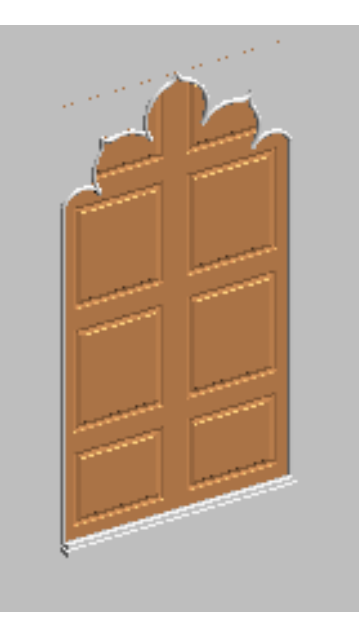

Ventanas

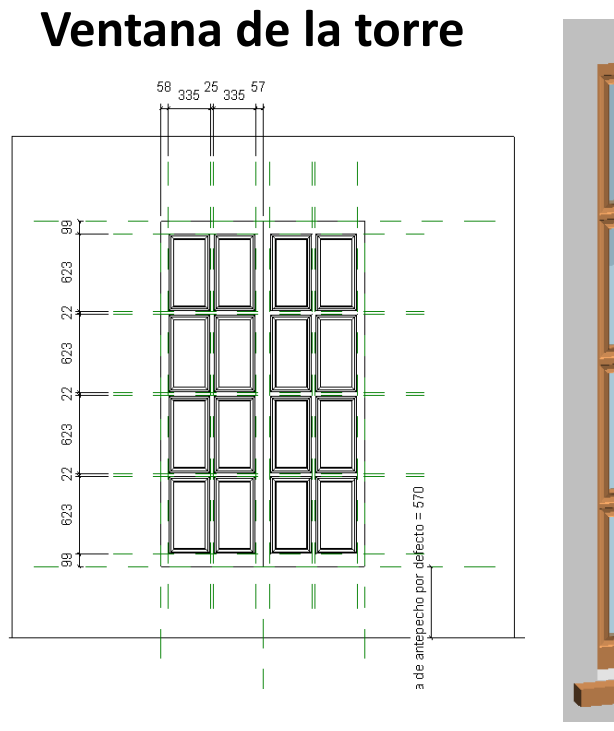

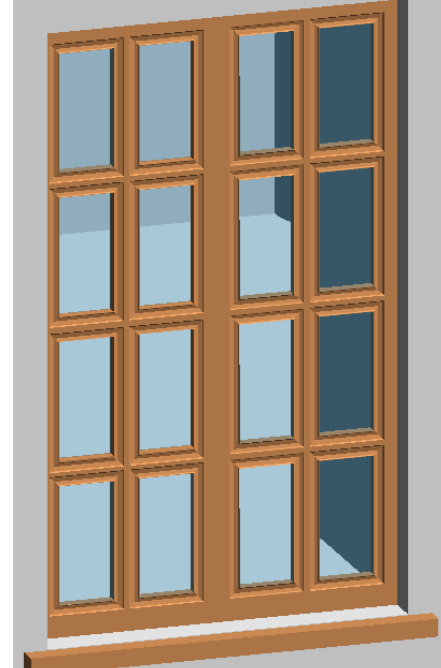

Trabajo Fin de Grado Juan José Tornero Martínez Grado en Arquitectura Técnica – ETS de Ingeniería de Edificación – Universitat Politècnica de València

### **Ventanas del Consulado**

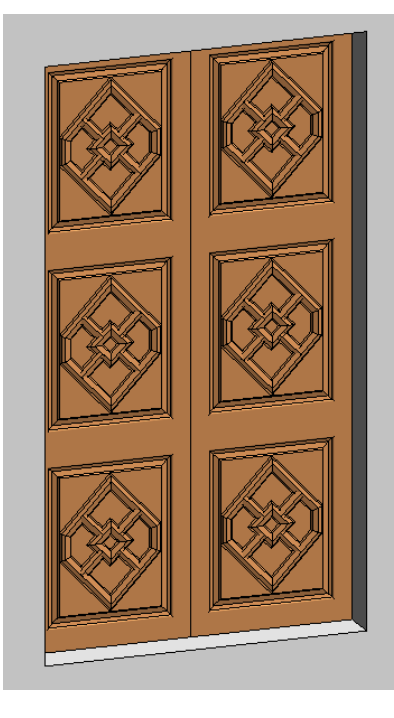

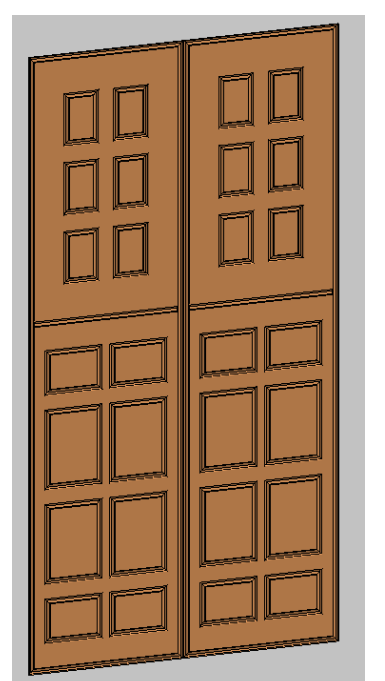

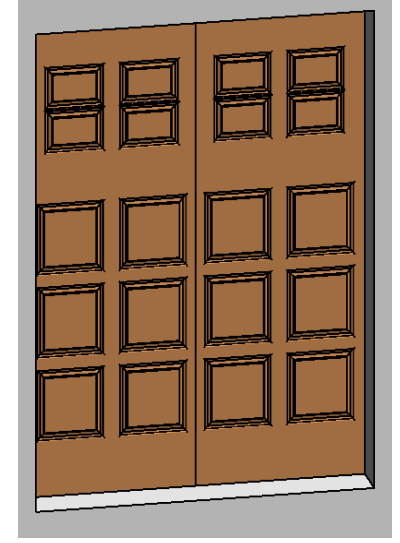

Ventanas

Familias de ventanas creadas para este proyecto siguiendo los pasos anteriormente descritos.

### **Ventana PB**

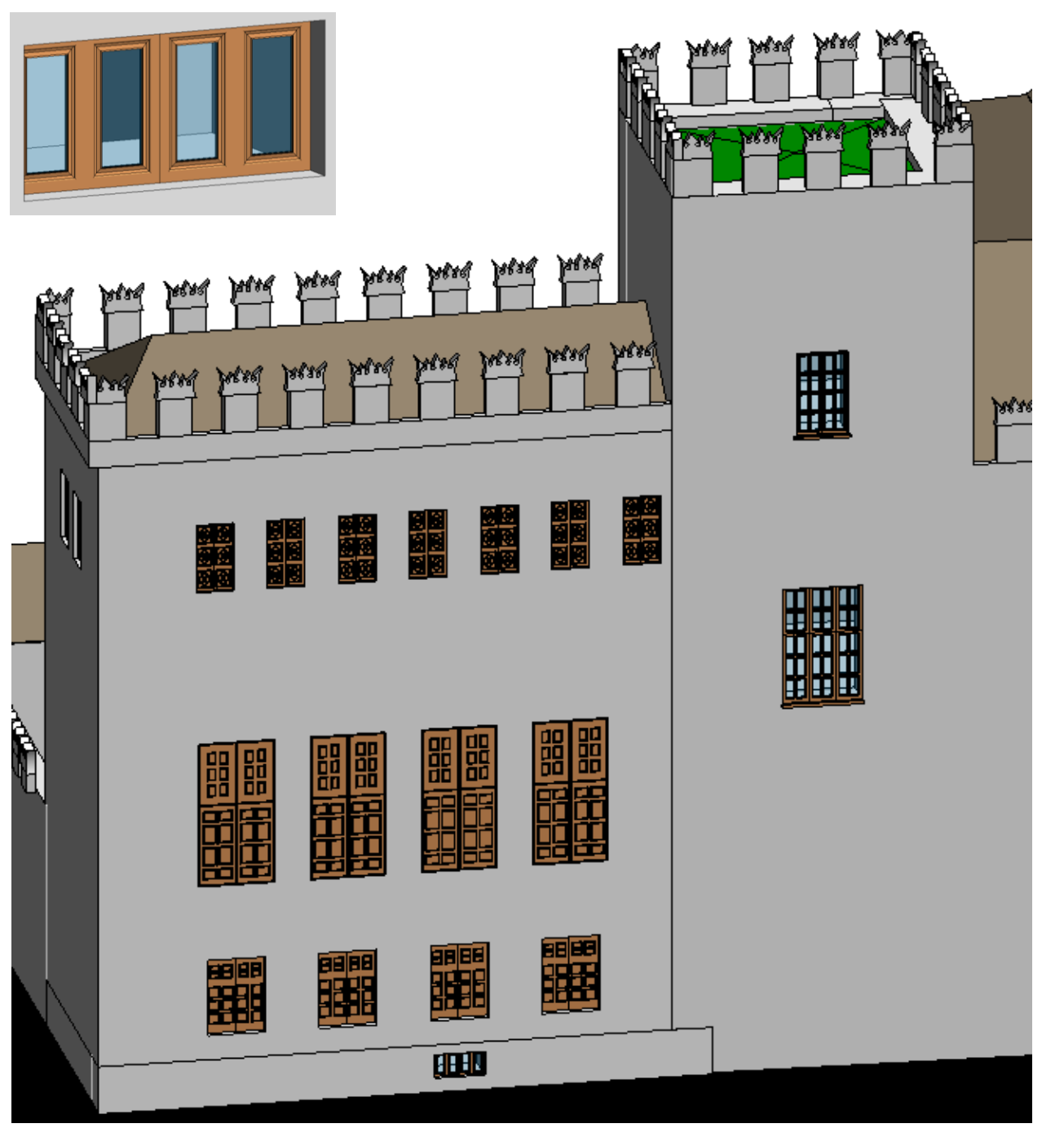

# **Ventana de la torre**

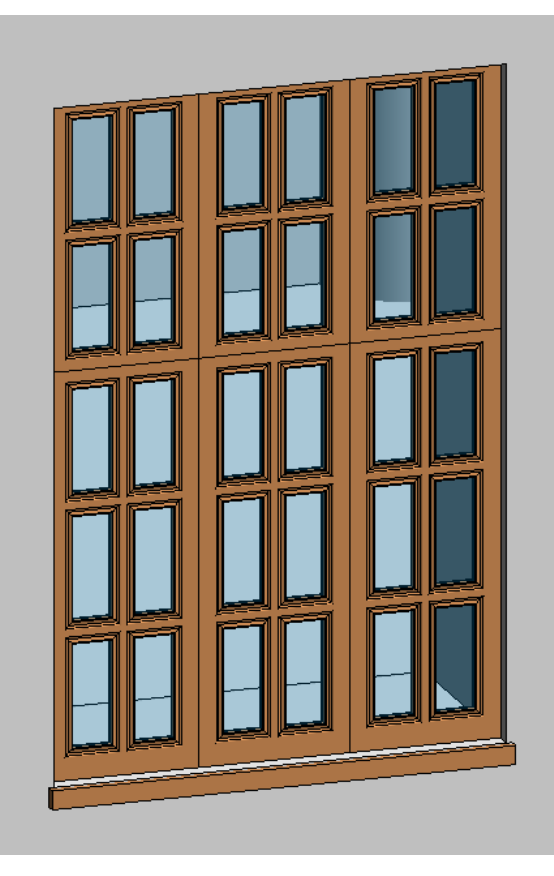

# **Ventana S. Columnario**

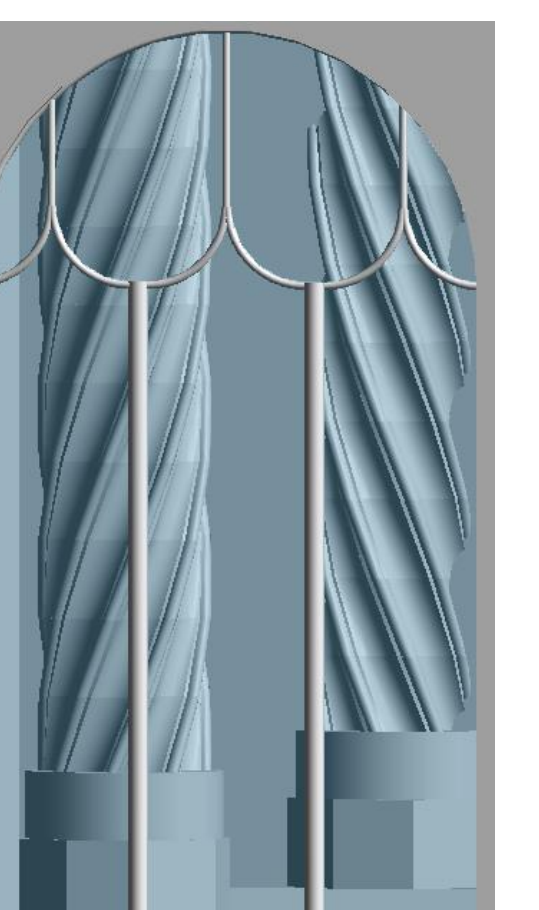

Trabajo Fin de Grado Juan José Tornero Martínez Grado en Arquitectura Técnica – ETS de Ingeniería de Edificación – Universitat Politècnica de València

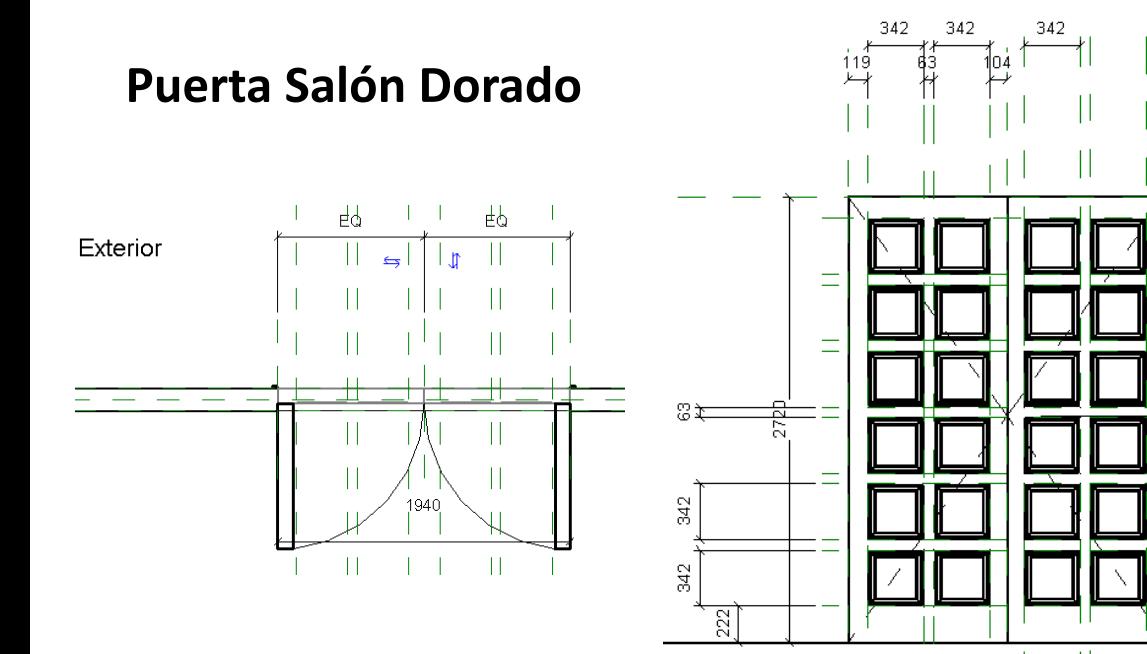

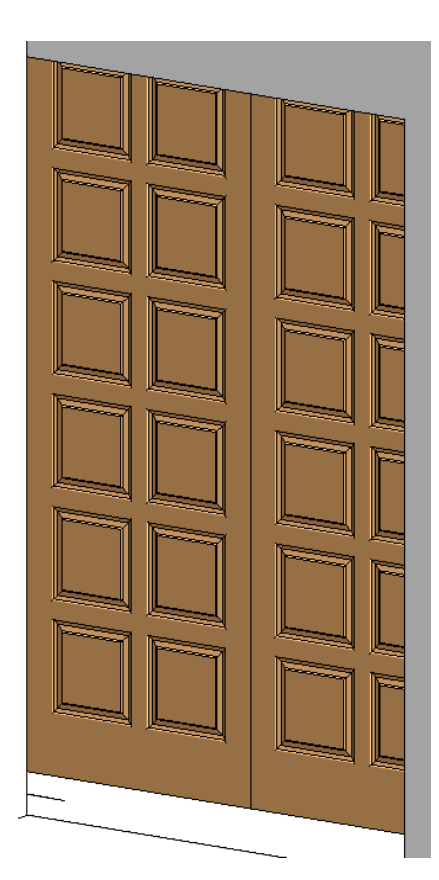

La creación de una familia de puerta es un proceso similar al de una ventana. La plantilla que se debe utilizar para este caso es la de puerta métrica.

Posteriormente se crea la extrusión necesaria y para hacer molduras usar "formas vacías".

A cada elemento asignarle la subcategoría que le corresponda así como las opciones de visibilidad correspondientes.

# Otras familias

## **Almenas y coronación**

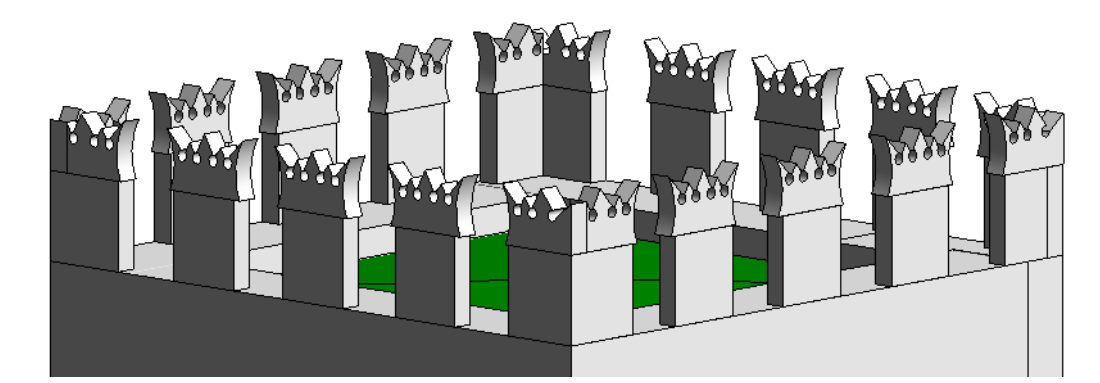

Es un elemento constructivo típico de la arquitectura militar.

Estas almenas se crearon con la herramienta masa in situ. Mediante un sección se crea la forma usando la utilidades de dibujo que aparecen al crear un extrusión. Usando la herramienta "seleccionar línea".

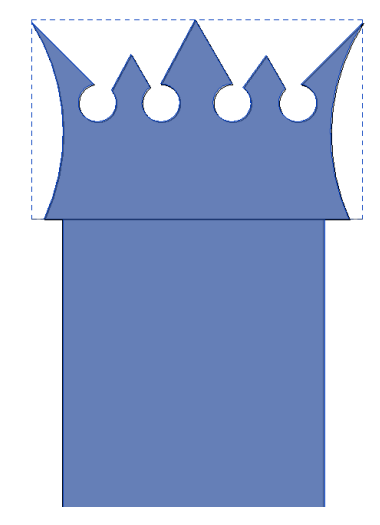

Una vez finalizado el modo de edición se crea el cuerpo y únicamente queda darle el espesor requerido. Por ultimo colocarla en la posición correcta y hacer tantas copias como sean necesarias.

Cuando se necesita insertar la misma familia varias veces lo único que se requiere es cargar la familia en el proyecto, seleccionarla y hacer click en la posición idónea cada vez que queremos un elemento. En el caso de masas in situ, se crea un elemento y cada vez que queremos hacer una copia se selecciona el elemento y se duplica mediante la opción "Copiar (CO)" o *"Reflejar (MM o DM)". Tienen un tratamiento diferente, después se pueden mover donde haga falta.*

# Capítulo  $5$ .

#### Conclusiones

La metodología BIM es una buena base de datos donde poder recoger toda la información relacionada con el patrimonio actual. Es intuitivo y tiene una base consistente para poder tener un registro de todo edificio a gestionar.

Esta metodología puede llegar a ser en un futuro el sistema predeterminado en cuanto a obra se refiere. BIM aúna los diferentes agentes o grupos de trabajo que intervienen en la construcción en una sola base de datos dedicada a un proyecto. Los profesionales pueden intervenir en cualquier momento dentro de su especialidad. Se pueden obtener incompatibilidades antes de ejecutar la obra. Ahorrar en materiales, mano de obra, retrasos de obra, costes, etc. En la actualidad a nivel europeo existe alguna directiva referente a la presentación de proyecto de obra nueva por medio de BIM.

Para poder gestionar el patrimonio con esta metodología, la correcta toma de datos es algo indispensable. Para ello los sistemas basados en escáner laser 3D y fotogrametría son más adecuados, incluso se podría decir que indispensables. El sistema utilizado en este caso a base de planos 2D, se ve un poco limitado al criterio de la persona que desarrolle esos planos.

Ahora bien, respecto a la aplicación utilizada en este trabajo tengo que comentar que carece de las herramientas necesarias para llevar a cabo un modelo de edificio patrimonial. No es que no sea capaz, sino que debe ser el modelador quien se forme y aprenda a utilizar una parte de la aplicación que permite el desarrollo de componentes propios de edificios patrimoniales.

Comenzar a modelar el edificio es una parte bastante intuitiva, una vez que conoces el programa. Pero cuando se necesita añadir componentes característicos de arquitecturas antiguas se nota la falta de soporte. Para esto podemos utilizar el editor de familias.

El editor de familias permite crear familias para incluirlas en proyectos. Por medio de este editor se pueden crear:

- Arcos, bóvedas y cúpulas
- Columnas, contrafuertes y pilares
- Elementos secundarios y ornamentación
- Ventanas y puertas

Para ello es importante haber tenido una formación previa en la creación de familias. Es cierto que en internet existe infinidad de material didáctico para aprender, pero algún curso se hace indispensable. No sobre Revit, sino más bien focalizado en la creación y edición de familias o componentes.

El modelo realizado en este TFG tiene un nivel de definición 100 dado que el objetivo es crear un modelo base de la Lonja. A partir de aquí se puede desarrollar hasta tener el modelo definitivo que sirva para la gestión integral del edificio. Este modelo final requerirá de mucha dedicación y alguna persona más.

Para concluir, este TFG me ha permitido adentrarme en un campo que hasta ahora no había explorado, hablo de patrimonio y BIM. Esto es algo que está comenzando a fraguar y prueba de ello son los diferentes equipos de investigación que existen. El modelado de componentes se hace algo indispensable.

Mi valoración personal es que quizás debería haberme decantado por algo más pequeño, en este mismo ámbito. El Salón Dorado o el edificio de Consulado y no abarcar todo el conjunto monumental de la Lonja de Valencia. Pero en algo que si he acertado es unir BIM y patrimonio en un trabajo final de grado. A partir de aquí uno de mis objetivos será seguir formándome en esta metodología y llegar a una meta profesional.

# Capítulo  $6.$

### Referencias Bibliográficas

EASTMAN, Chuck. TEICHOLZ, Paul. SACKS, Rafael. LISTON, Kathleen. BIM Handbook. A Guide to Buiding Information Modeling for Owners, Managers, Designers, Engineers and Contractors. 2011. Ed. Jhon Wiley & Sons, Inc.

F. AUBIN, Paul. 2013. Renaissance Revit®. G3B Press. ISBN: 978- 1492150923

FURIO i DIEGO, Antoni. 1999. Historia de Valencia. Ed. Prensa Valenciana

KRYGIEL, Eddy. READ, Phil. VANDEZANDE, James. May 2013. Mastering Autodesk Revit Architecture 2014: Autodesk Official Press. Ed. John Wiley & Sons. ISBN electrónico 9781118719084

NIETO JULIAN, Juan Enrique. MOYANO CAMPOS, Juan J. RICO DELGADO, Fernando. ANTÓN GARCIA, Daniel. 2013. La necesidad de un modelo de información aplicado al patrimonio arquitectónico. EUBIM 2013 Libro de Actas 6121. Editorial Universitat Politècnica de València. ISBN: 978-84-9048-064-9 (versión escrita)

NIETO JULIAN, Juan Enrique. MOYANO CAMPOS, Juan José. 2014. El Estudio Paramental en el Modelo de Información del Edificio Histórico o "Proyecto HBIM". VAR. Volumen 5 Número 11. ISSN: 1989- 9947

RAMIREZ BLANCO, Manuel. 2013. La Lonja de Valencia y su conjunto monumental, origen y desarrollo constructivo. Tesis. Valencia. Editorial Universidad Politécnica de Valencia. (1)

ROLDAN MENDEZ, María. MARTIN-DORTA, Norena. DE LA TORRE CANTERO, Jorge. Tecnología BIM: Del dibujo literal al dibujo paramétrico. PDF. Universidad de La Laguna.

OLIVER FAUBEL, Inmaculada. 2009. La carpintería de armar de la Lonja de Valencia. Estudio Tipológico. TFM. Universidad Politecnica de Valencia

WING, Eric. 2013. Autodesk Revit Architecture: No Experience Required. Ed. John Wiley & Sons. ISBN electrónico 9781118733837

2016 TRAZOBIM. 2016 [\(trazobim.siegfried.es\)](trazobim.siegfried.es)

Autodesk Academy [\(http://academy.autodesk.com\)](http://academy.autodesk.com/)

CARBALLO SOLLA, Rogelio. 2016. BIM aplicado al Patrimonio Cultural [\(http://rogeliocarballo.com/\)](http://rogeliocarballo.com/)

CHS GROUP 2011. 2016 [\(http://www.chs-group.cl\)](http://www.chs-group.cl/)

Dataedro 2013. 2016 [\(http://dataedro.blogspot.com.es\)](http://dataedro.blogspot.com.es/)

Historia de la ciudad de Valencia, 2016. [\(http://www.jdiezarnal.com/\)](http://www.jdiezarnal.com/)

#### La Lonja de los Mercaderes

[\(http://www.jdiezarnal.com/valencialalonja.html\)](http://www.jdiezarnal.com/valencialalonja.html)

RIBA Enterprises Ltd 2016. NBS BIM, 2016 ([http://www.thenbs.com/\)](http://www.thenbs.com/)

# Capítulo 7.

### Índice de Figuras

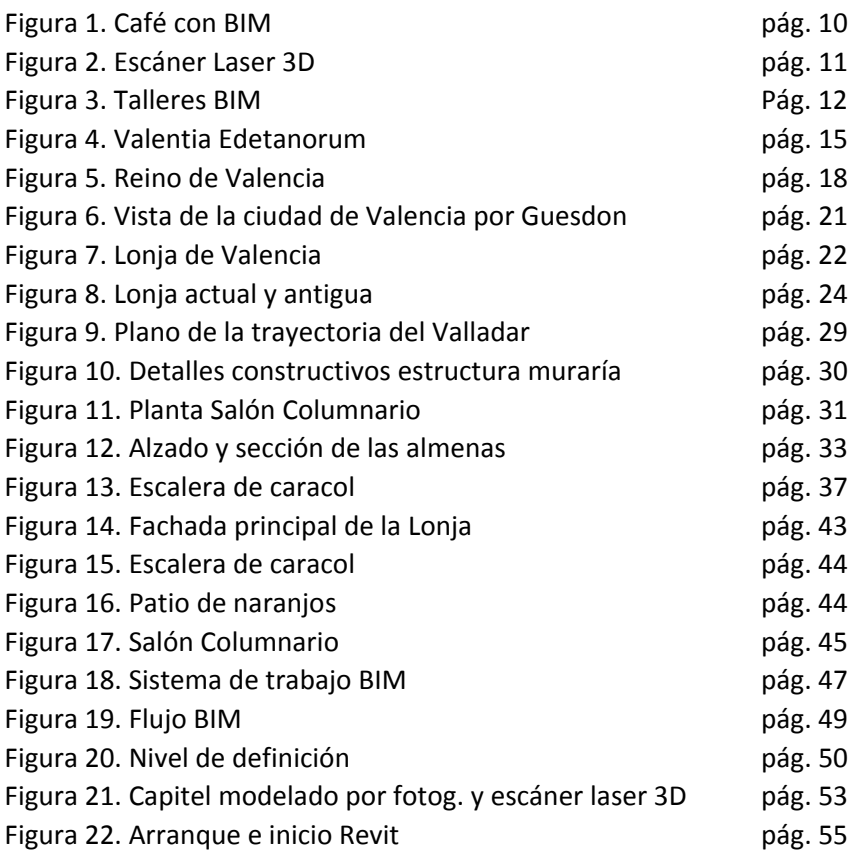

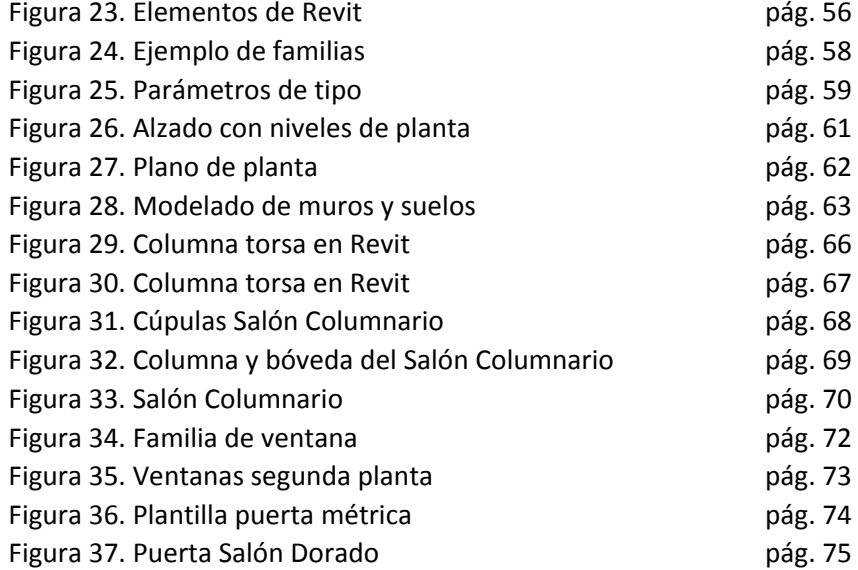

#### Anexos [Planos]

Plano A01. Planta Baja Plano A02. Primera Planta Plano A03. Segunda Planta Plano A04. Cubiertas Plano A05. Planimetría Plano 06. Vistas 3D Plano 07. Cámara

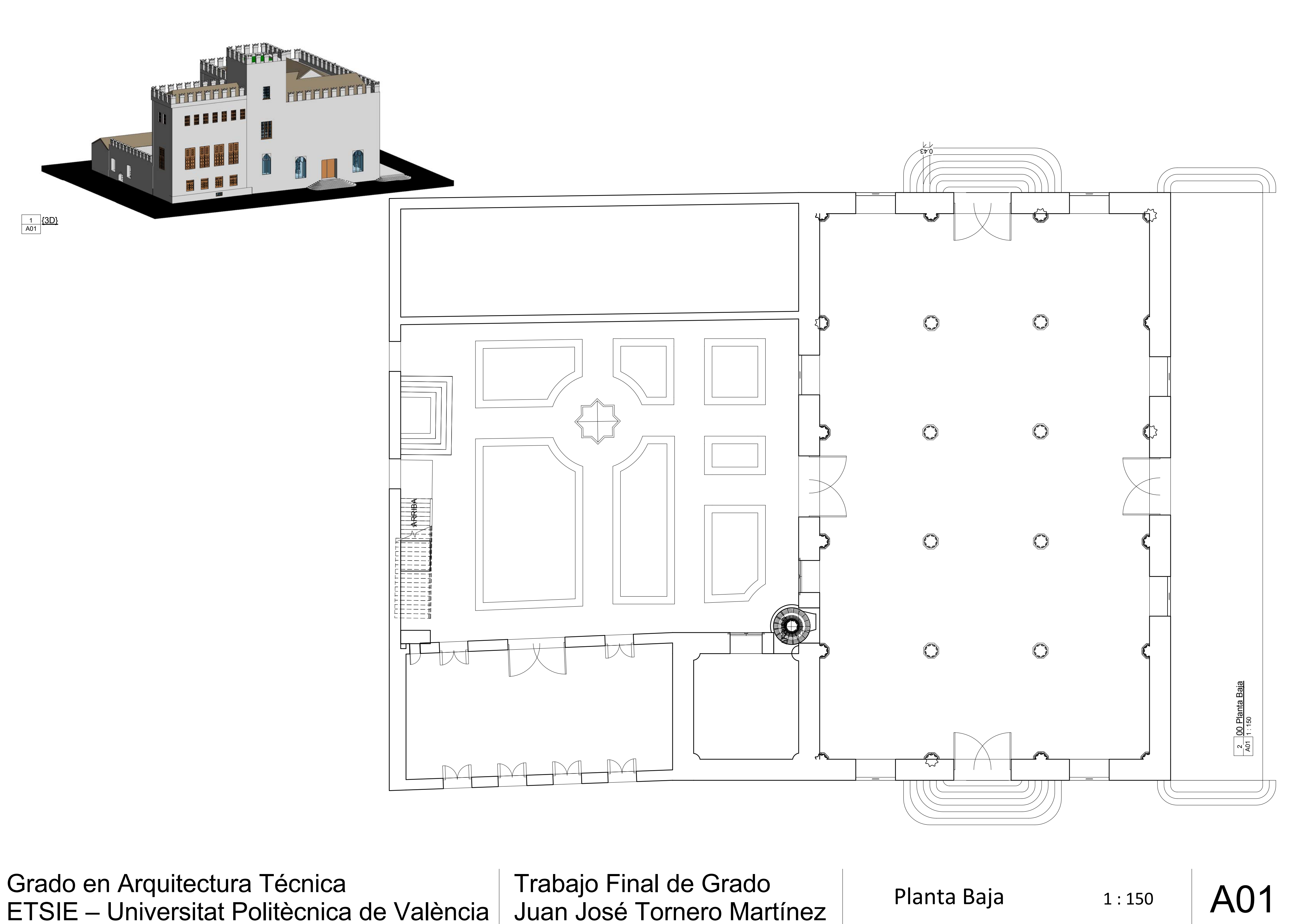

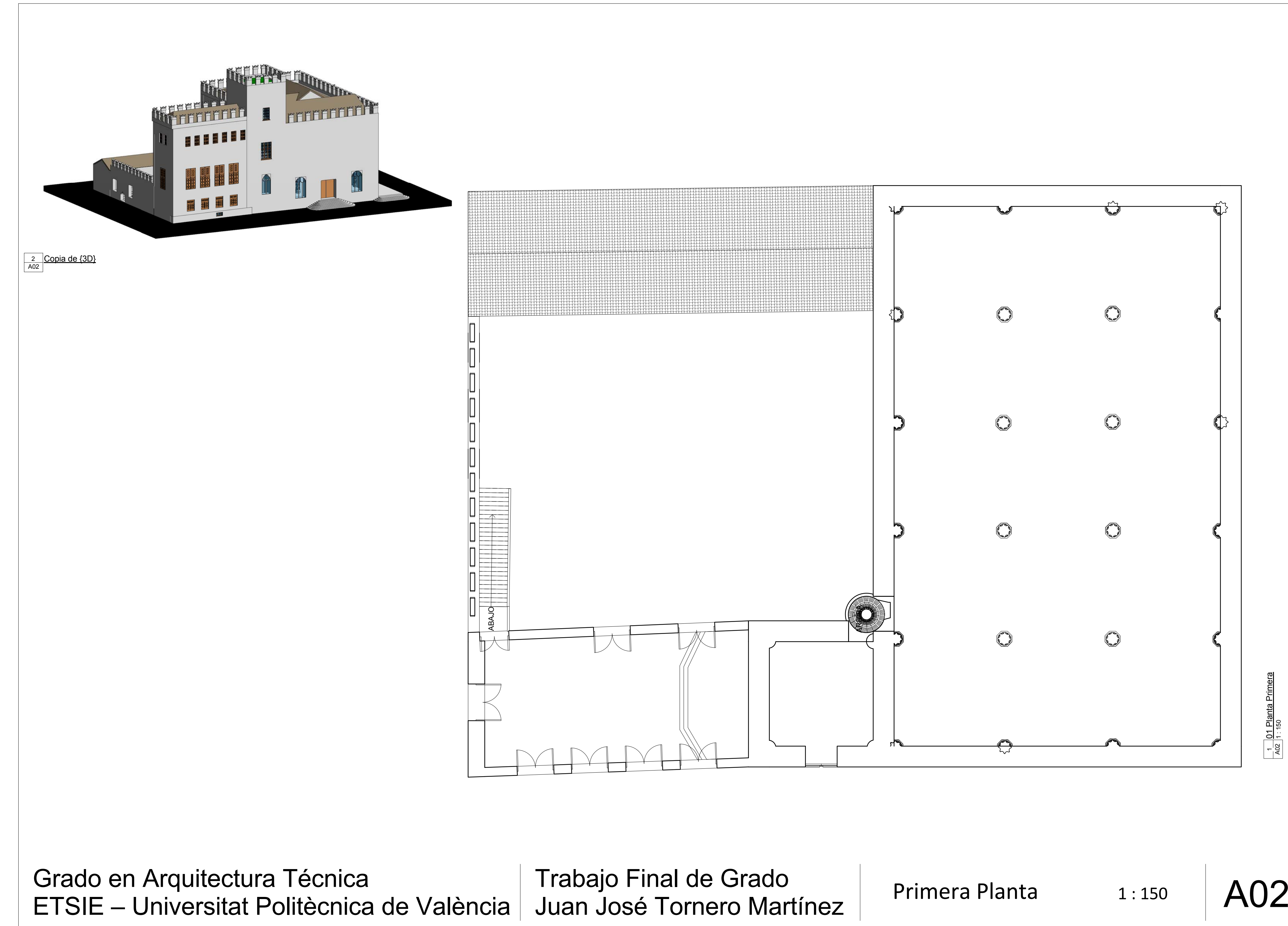

 $\frac{1}{\sqrt{1.302}}\frac{01}{1.150}$  Plant

<u>\_1 \_01 Planta Primera</u><br>A02 1 150

era

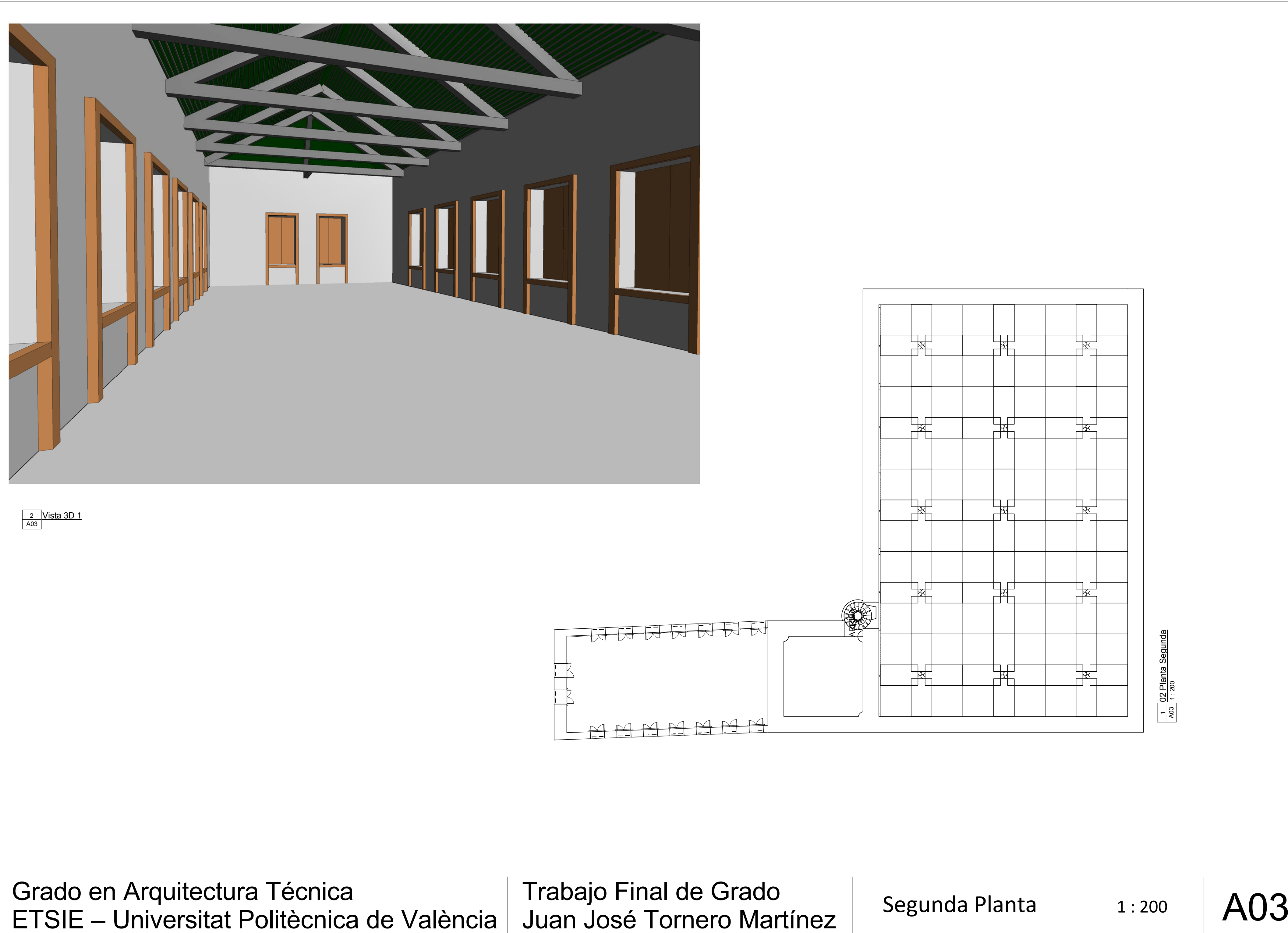

Trabajo Final de Grado

Orauo en Arquitectura Tecnica<br>ETSIE – Universitat Politècnica de València | Juan José Tornero Martínez | Cubiertas | 1:200 |  $\text{AO4}$ Grado en Arquitectura Técnica

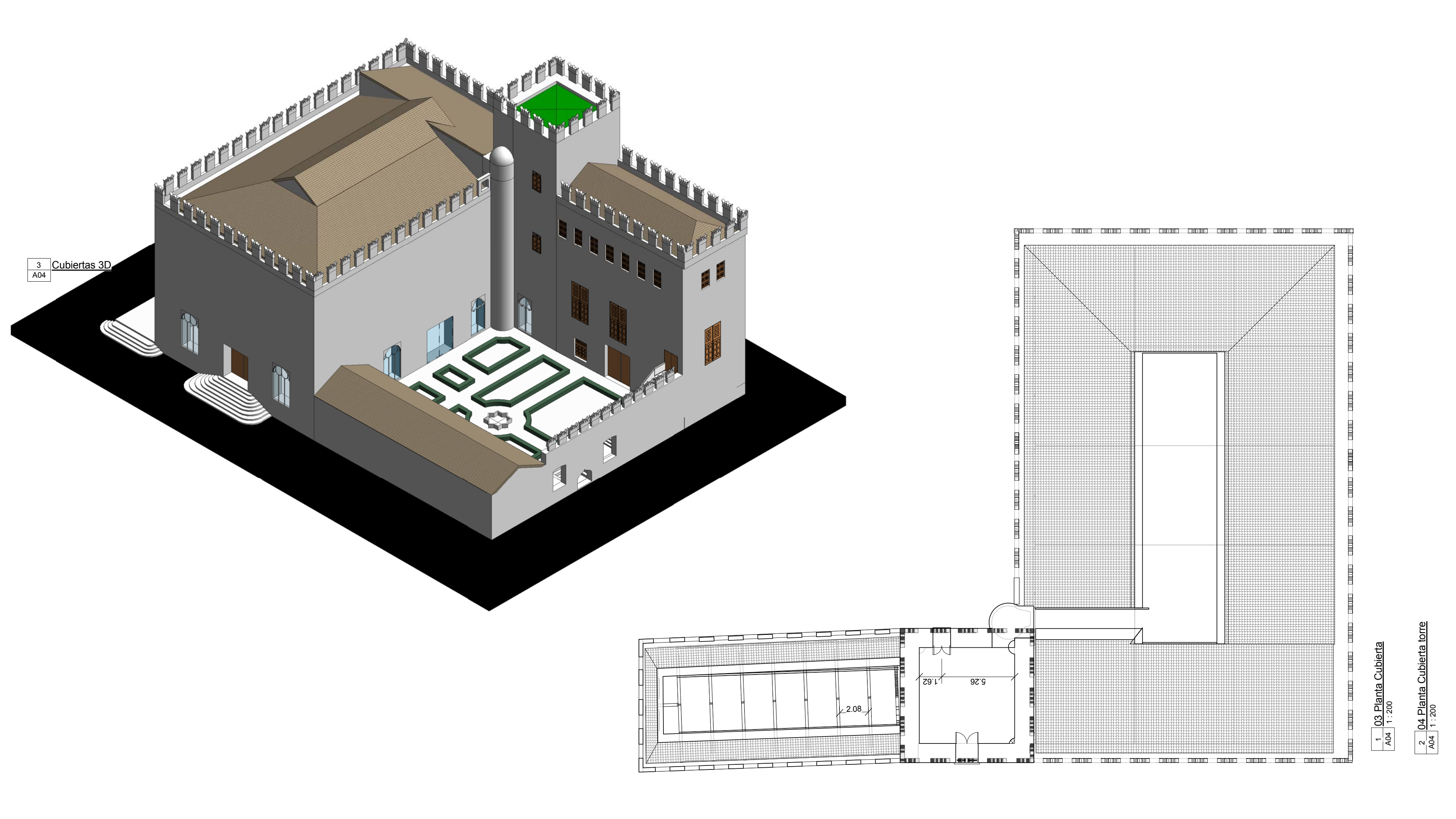

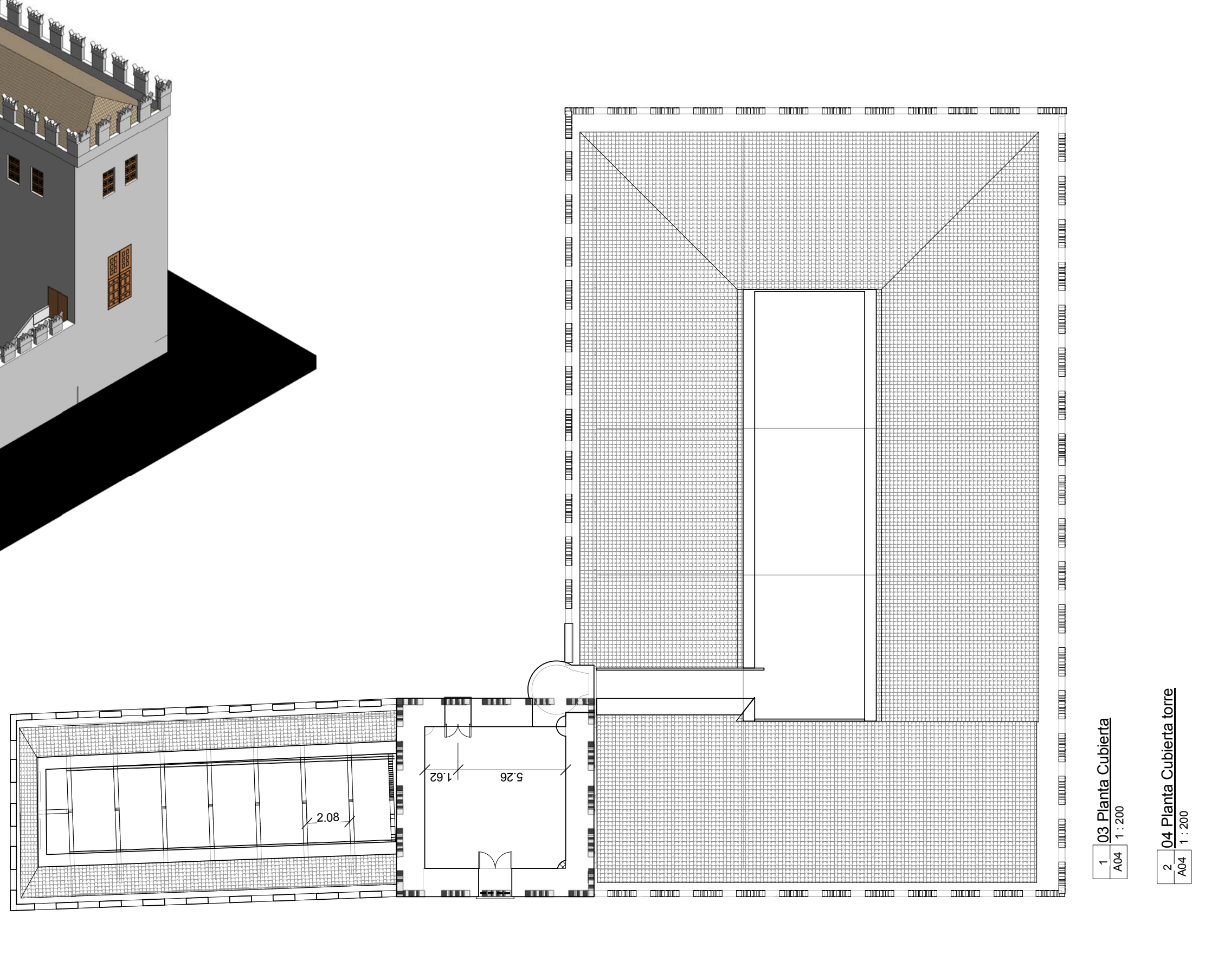

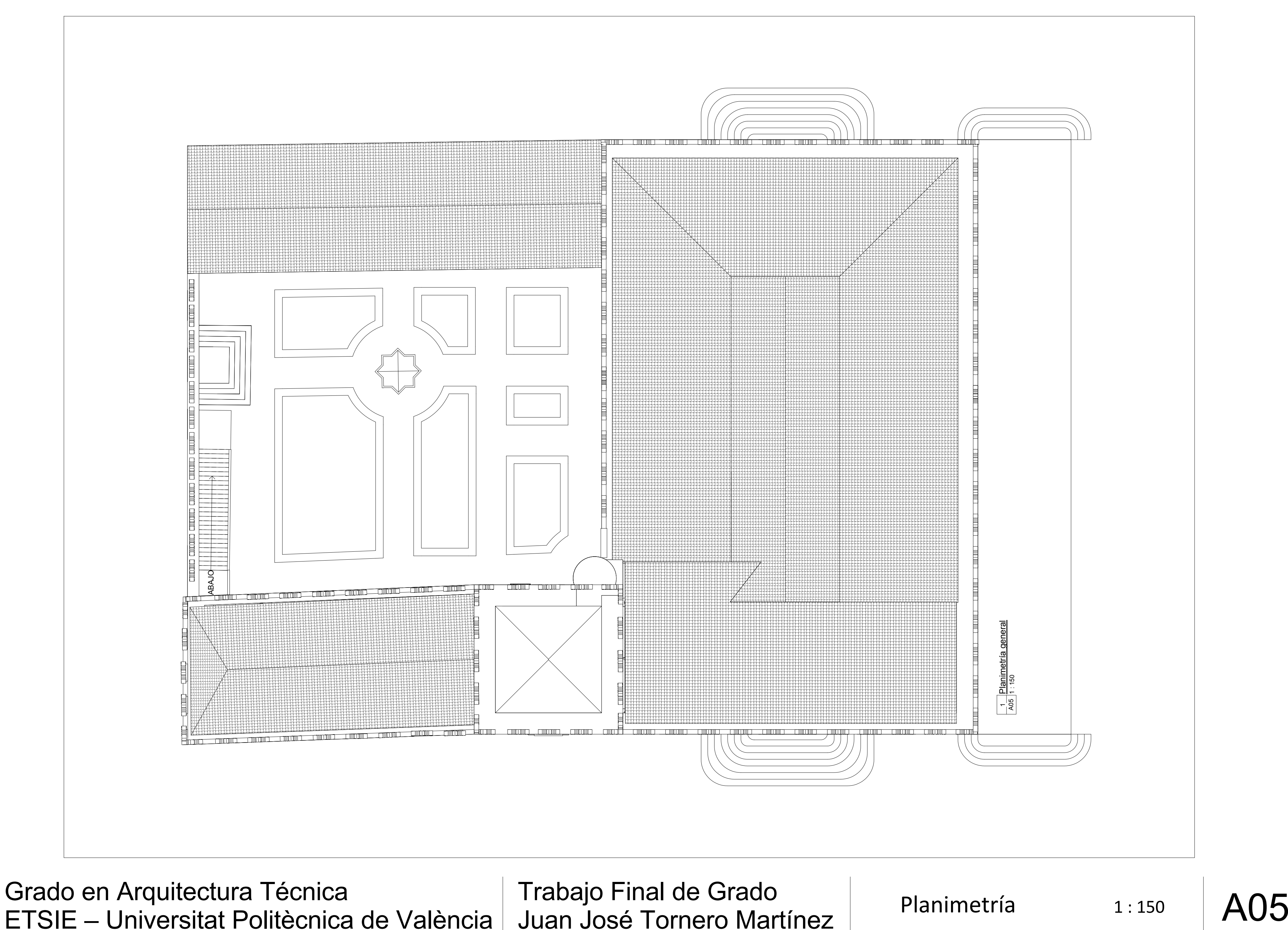

ETSIE – Universitat Politècnica de València

Trabajo Final de Grado Juan José Tornero Martínez Vistas 3D A06

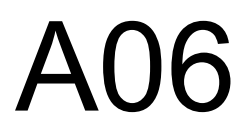

Grado en Arquitectura Técnica ETSIE – Universitat Politècnica de València

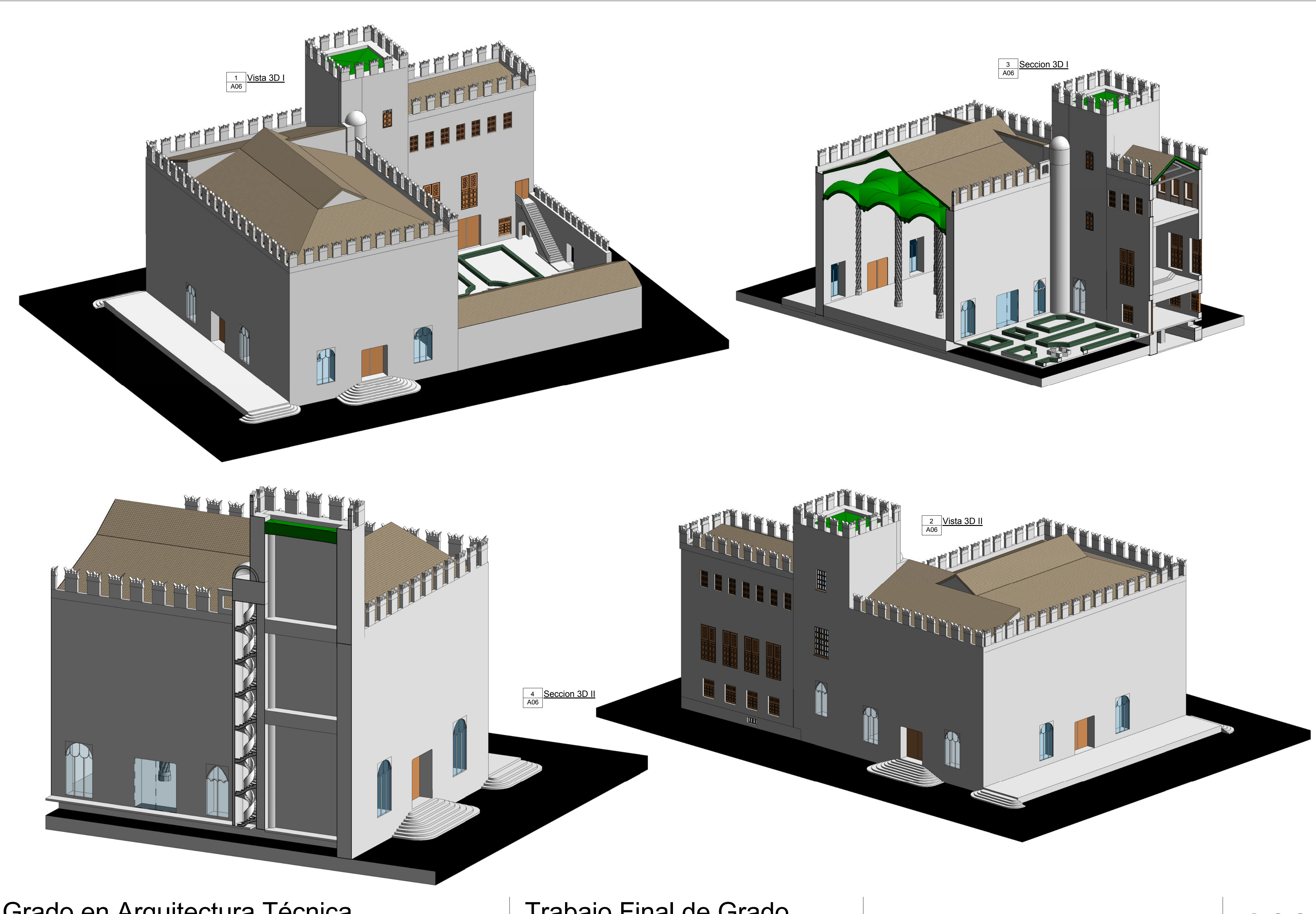

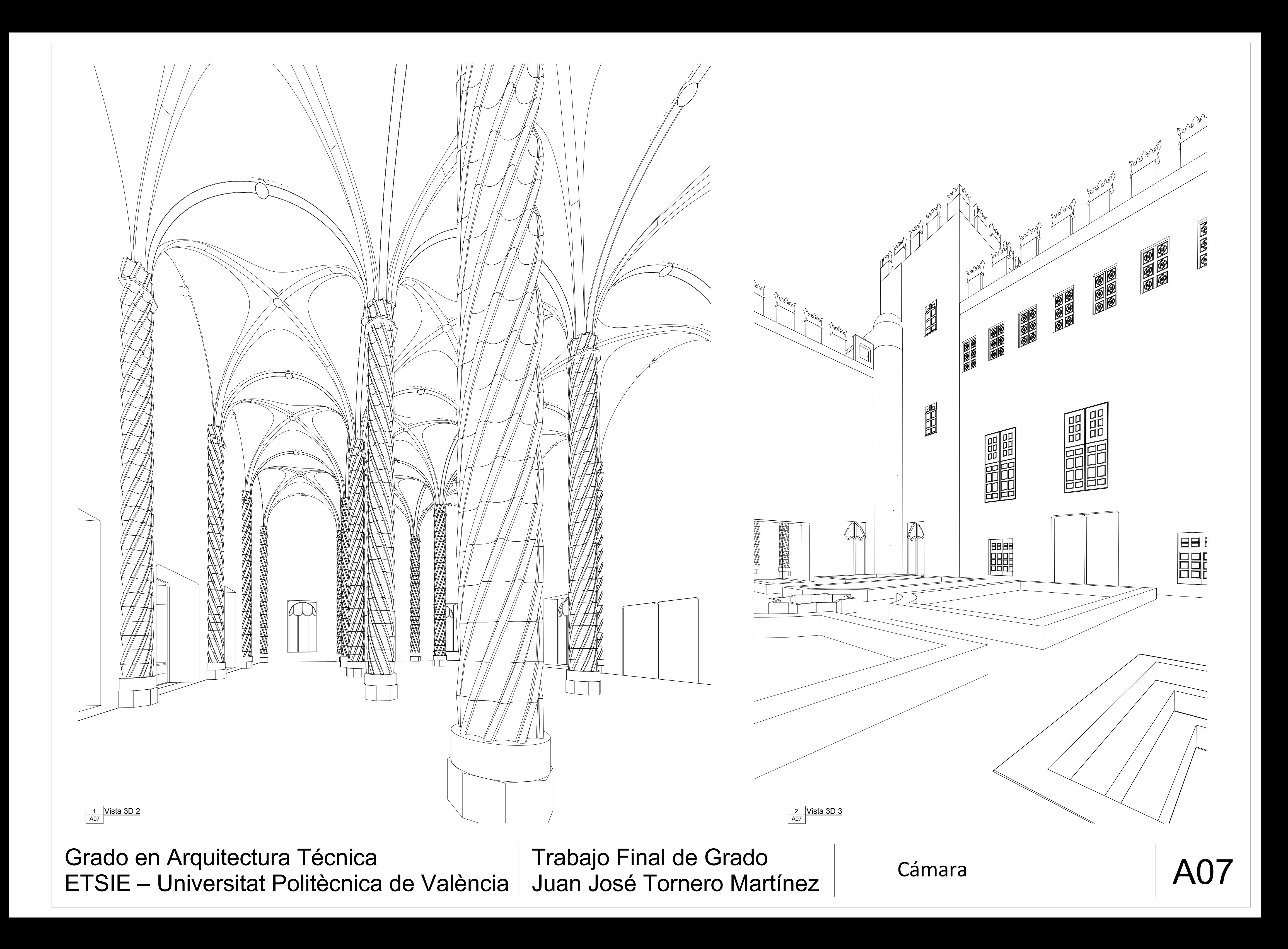